<span id="page-0-0"></span>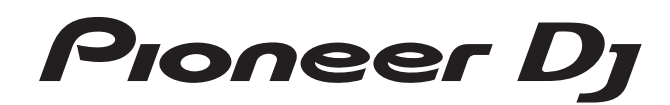

# **Controlador DJ [DDJ-RZ](#page-0-0)**

# **@rekordbox** rekordboxdj

# **http://pioneerdj.com/support/**

El sitio de Pioneer DJ indicado más arriba tiene una sección con las preguntas más frecuentes, y además ofrece información del software y varios tipos de información y servicios para que usted pueda usar su producto con la mayor comodidad.

# **http://rekordbox.com/**

Para la versión más reciente del software rekordbox, acceda a rekordbox.com y descargue el software desde allí.

# Manual de instrucciones

# Contenido

#### **Cómo leer este manual**

- ! Gracias por adquirir este producto Pioneer DJ. Asegúrese de leer este manual y el "Manual de instrucciones (Guía de inicio rápido)" que se incluye con la unidad. Ambos documentos incluyen información importante que debería comprender antes de utilizar este producto.
- ! En este manual, los nombres de las pantallas y de los menús mostrados en el producto y en la pantalla del ordenador, así como también los nombres de los botones, de los terminales, etc., se indican entre paréntesis. (Ejemplo: Botón [**CUE**], panel [**Files**], terminal [**MIC1**])
- ! Note que las pantallas y las especificaciones del software descritas en este manual, así como también la apariencia externa y las especificaciones del hardware, están actualmente en fase de desarrollo y pueden ser distintas de las especificaciones finales.
- ! Note que dependiendo de la versión del sistema operativo, los ajustes del navegador web, etc., la operación puede que sea distinta de los procedimientos descritos en este manual.

Este manual consta principalmente de explicaciones de funciones de esta unidad como hardware. Para instrucciones detalladas sobre el uso del software de rekordbox, vea el manual del software de rekordbox.

! Para obtener el manual del software de rekordbox, consulte *Adquisición del manual* (pág. 31).

# **Antes de empezar a usar la unidad**

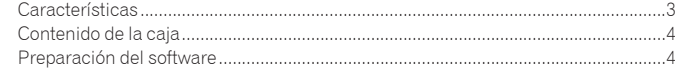

#### **Conexiones y nombres de partes**

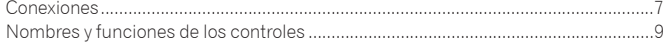

### **Funcionamiento básico**

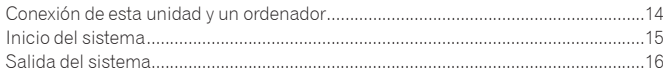

#### **Operación avanzada**

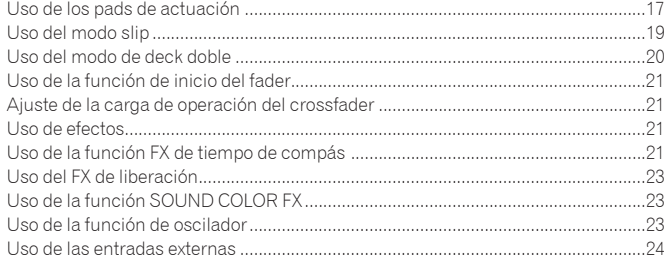

#### **Cambio de los ajustes**

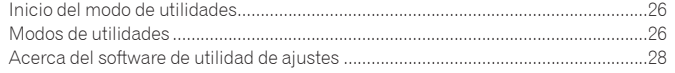

#### **Información adicional**

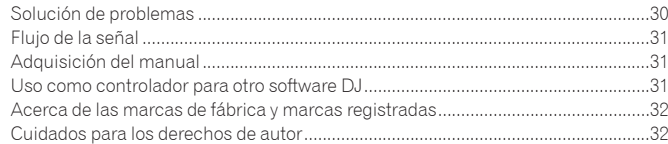

# <span id="page-2-0"></span>Antes de empezar a usar la unidad

# Características

Esta unidad es un controlador DJ todo en uno diseñado específicamente para el software DJ rekordbox dj. Sus interfaces que incorporan varios controles como "BIG JOG", "PADS DE ACTUACIÓN" y un mezclador de 4 canales están posicionadas con espacio abundante para permitir actuaciones de DJ más individualizadas con rekordbox dj.

La unidad también proporciona las funciones "SOUND COLOR FX" y "OSC SAMPLER para que se puedan añadir los arreglos originales a la música que se está reproduciendo.

Asimismo, un gran número de terminales de entrada y salida permiten una gran variedad de estilos de DJ. El diseño, con material de aluminio para el panel superior, hace que esta unidad ofrezca una imagen de alta calidad, lo que es idóneo para diversos escenarios, como clubs nocturnos, fiestas particulares, etc.

- rekordbox
	- rekordbox es un software compuesto que permite la administración de pistas y las actuaciones de DJ.
- rekordbox di
- La función de actuación de DJ de rekordbox se denomina rekordbox dj. Introduzca la clave de licencia que se incluye con este producto para usar rekordbox dj.

# DIAL JOG GRANDE & VISUALIZACIÓN EN DIAL JOG

Hemos logrado el menor tiempo necesario desde que se acciona el jog hasta que la señal de control se transfiere al software. Asimismo, "BIG JOG", un jog de gran tamaño, permite al DJ hacer scratching como quiera con un funcionamiento fluido. En el centro del jog, la "ON JOG DISPLAY" muestra el estado de reproducción de la música y la posición de reproducción actual, para que el DJ pueda hacer scratching de forma más precisa. Asimismo, la unidad cuenta con "JOG FEELING ADJUST", que es popular en la serie CDJ. Se puede ajustar la operación de carga y el tiempo de giro hacia atrás continuo durante la reproducción scratch para que se adapte a gustos específicos.

# PADS DE ACTUACIÓN DE VARIOS COLORES

"PADS DE ACTUACIÓN DE VARIOS COLORES", grandes pads de goma que se utilizan para utilizar funciones como HOT CUE, PAD FX y SAMPLERS, situados en la parte frontal de la unidad.

La música se puede disponer por operaciones dinámicas, tales como beating y rolling y el volumen puede ser mayor o menor, dependiendo de la intensidad del tiempo de compás.

\_\_\_\_\_\_\_\_\_\_\_\_\_\_\_\_\_\_\_\_\_\_\_\_\_\_\_\_\_\_\_\_\_\_\_\_\_

Asimismo, cada pad tiene integrada una iluminación multicolor para comprender instantáneamente la información necesaria para su actuación mediante los colores y el estado de iluminación.

# **SECUENCIADOR**

La función "SECUENCIADOR" permite grabar patrones de operaciones del muestreador y su reprodución puede realizarse intuitivamente desde la interfaz de control específica que se incluye.

Es posible realizar actuaciones de DJ llenas de originalidad ya que la función "SECUENCIADOR" y la interfaz de control específica se pueden utilizar para crear fácilmente frases utilizando los sonidos cargados en el muestreador.

# \_\_\_\_\_\_\_\_\_\_\_\_\_\_\_\_\_\_\_\_\_\_\_\_\_\_\_\_\_ MEZCLADOR DE 4 CANALES

La unidad incluye un "MEZCLADOR DE 4 CANALES", que permite al DJ controlar de forma independiente canciones que se están reproduciendo con cuatro decks. Se pueden mezclar cuatro canciones para crear una mezcla de DJ única.

Los medidores de nivel se encuentran cerca de la unidad principal y la interfaz de control de cada canal, de forma que los niveles de entrada y salida se pueden conocer al instante.

Esta unidad conserva la disposición del panel de control de la serie DJM de Pioneer, la norma mundial en mezcladores DJ.

La disposición del panel de control fácil de entender y directa no solo facilita las actuaciones de los DJ, sino que también permite que hasta los DJ que usan esta unidad por primera vez puedan usarla, sin preocupaciones, como un mezclador que se encuentra instalado permanentemente en el club.

# MUESTREADOR OSC

La unidad está equipada con una función de "MUESTREADOR OSC" que genera cuatro tipos de sonido (RUIDO DE FONDO, SINE, SIRENA y BOCINA). El funcionamiento es sencillo. Sólo pulse el botón del tipo de sonido que desea emitir. Puede ir más allá con la música sobreponiendo el sonido del oscilador sobre la música que está reproduciendo o enfatizar aún más el momento álgido de la música. Además, puede cambiar el tono girando el control [**OSC SAMPLER PARAMETER**], lo que genera un sonido de oscilador acorde con la música. Además, puede utilizar sonidos de muestra guardados en el MUESTREADOR OSC en "rekordbox dj".

# SOUND COLOR FX

Esta unidad está equipada con cuatro funciones de "SOUND COLOR FX" (ESPACIO, JET, PITCH y FILTER), que consiguen una amplia gama de arreglos musicales. Simplemente girando el control se puede crear el efecto que se desea y se pueden conseguir diversas remezclas, como la adición de arreglos originales a la música. También puede crear efectos asignando su SOUND COLOR FX favorito incluido en "rekordbox dj".

# PUERTO USB DUAL PLUG AND PLAY

------------------------------------

Se proporcionan dos tarjetas de sonido USB para conectar la unidad a un máximo de dos ordenadores simultáneamente.

Las tarjetas de sonido de la unidad y todos los botones y controles se ajustan para su enlace con "rekordbox dj" de antemano, para que el DJ pueda empezar a reproducir usando "rekordbox dj" sin necesidad de realizar laboriosos ajustes. Se puede utilizar el selector de USB que se encuentra en la parte superior para

cambiar entre las dos tarjetas de sonido con una sola acción. Cuando un DJ toma el relevo de otro, esta función ofrece una transición fluida entre los dos ordenadores sin que se interrumpa el sonido.

# CONECTIVIDAD FLEXIBLE

Se proporcionan cuatro sistemas de entrada externos y dos sistemas de entrada MIC para conectar un reproductor de CD o un giradiscos analógico. Se puede realizar una mezcla sin pasar por un ordenador, de forma que la unidad se

pueda utilizar también como un solo mezclador DJ.

Además, se proporcionan dos sistemas MASTER OUT y un sistema BOOTH OUT para gestionar la salida del dispositivo PA profesional.

Se admite todo tipo de escenas de fiesta y estilos de reproducción de DJ.

#### FADER DURADERO

Se utiliza una estructura deslizante para el crossfader y el fader de canal, en el que el control del fader se apoya en dos ejes de metal.

Esto proporciona un funcionamiento suave y sin bamboleo y una alta durabilidad. Y también se reducen al mínimo los efectos adversos causados por líquidos o polvo que entran en los faders.

La unidad cuenta con un sistema magnético "MAGVEL FADER", desarrollado por terceros, para que el crossfader pueda soportar el scratch, lo que ofrece una gran durabilidad de más de 10 000 000 de funcionamientos y una buena operabilidad.

# HIGH SOUND QUALITY

Aprovechando el circuito de audio de dispositivos de audio Pioneer para clubs, la unidad proporciona una potente calidad de sonido fiel al original. También reduce la resistencia al contacto mediante una entrada de CA que tiene una amplia zona de contacto con el cable de alimentación y consigue un sonido potente y estable incluso en la cabina del DJ en un entorno ruidoso.

Al adoptar un convertidor D/A de alto rendimiento y un oscilador de cristal de baja fluctuación de Wolfson Microelectronics, la unidad reproduce un sonido de club claro y potente fiel al original.

# DISEÑO DE CALIDAD PROFESIONAL

El material de aluminio del panel superior y la placa del jog ofrece una sensación de diseño de alta calidad.

Esta unidad es una parte esencial de la actuación del DJ en clubs y en fiestas particulares.

#### <span id="page-3-0"></span>SLIP MODE

Esta unidad está equipada con una función MODO SLIP para permitir que el sonido siga de fondo mientras se realizan bucles, scratching y hot cueing. Esto implica que las funciones de bucles, scratching y hot cueing se pueden realizar sin cambiar la composición original de la pista.

## NEEDLE SEARCH

Los puntos se pueden buscar tocando simplemente el pad táctil con un dedo. Esto propicia la búsqueda intuitiva y rápida con la sensación de tocar directamente la música.

# Contenido de la caja

- ! Cable de alimentación
- $\bullet$  Cable USB $^{\text{1}}$
- $\bullet$  Garantía (para algunas regiones solamente) $\boxed{2}$
- ! Manual de instrucciones (Guía de inicio rápido)
- ! Clave de licencia de rekordbox dj
- 1 Con esta unidad solo se incluye un cable USB.
- Para conectar dos unidades, utilice un cable que cumpla con los estándares USB 2.0.
- 2 Productos sólo para Japón y Europa. (Para la región norteamericana, la información correspondiente se provee en la última página de las versiones en inglés y en francés del "Manual de instrucciones (Guía de inicio rápido)").

#### **Avisos**

La clave de licencia no se puede dar dos veces. Tenga cuidado para no perderla.

# Preparación del software

# Acerca de rekordbox

#### Adquisición de rekordbox (Mac/Windows)

**1 Inicie un navegador de Web en el ordenador y acceda al sitio de rekordbox de abajo.** http://rekordbox.com/

**2 Descargue rekordbox de la página de descarga de rekordbox.**

#### **3 Instale rekordbox y registre la cuenta.**

#### **4 Active rekordbox dj.**

Para obtener instrucciones, consulte el manual del software rekordbox.

Para activar la función rekordbox dj, introduzca la clave de licencia de rekordbox dj que se proporciona con este producto.

#### Acerca del software controlador

Este software controlador es un controlador exclusivo para emitir señales de audio desde un ordenador.

! Lea primero cuidadosamente *Contrato de Licencia del Software* en la página 5.

#### **Entorno de funcionamiento**

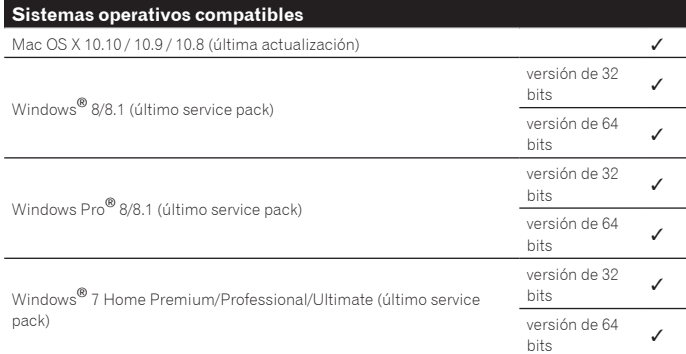

#### **Verificación de la información más reciente en el software controlador**

Para obtener la información más reciente sobre el software controlador dedicado de esta unidad, visite el sitio de asistencia Pioneer DJ siguiente. http://www.pioneerdj.com/

#### Obtención del software controlador

#### **1 Inicie un navegador de Web en el ordenador y acceda al sitio de Pioneer DJ de abajo.**

http://www.pioneerdj.com/

- .<br>Para cambiar la pantalla a la visualización en japonés, desplace la pantalla a la parte inferior, haga clic en la indicación [**EN**] en la parte inferior derecha de la pantalla y seleccione [**JA**].
- **2 Haga clic en [Support].**
- **3 Haga clic en [Software & firmware updates].**

# **4 Haga clic en [DDJ-RZ] en la categoría [CONTROLLER].**

**5 Tras hacer clic en [Drivers], descargue el controlador de software más reciente de la página de descarga.**

Descargue el controlador de Windows o Mac de la página de descargas.

# Procedimiento de instalación (Windows)

No conecte esta unidad y el ordenador hasta completar la instalación.

- ! Inicie la sesión como el usuario que fue establecido como administrador del ordenador antes de hacer la instalación.
- Si está ejecutándose cualquier otro programa en el ordenador, abandónelo.

# **1** *Obtención del software controlador***Haga doble clic en el archivo Windows (DDJ-RZ\_X.XXX.exe) descargado en**

La pantalla de instalación del controlador aparece

#### **2 Lea cuidadosamente el** *Contrato de Licencia del Software* **y, si acepta las disposiciones, ponga una marca de verificación en [Acepto.] y haga clic en [OK].**

Si no acepta las disposiciones del *Contrato de Licencia del Software*, haga clic en [**Cancelar**] y detenga la instalación.

#### **3 Siga con la instalación según las instrucciones de la pantalla.**

Si aparece [**Seguridad de Windows**] en la pantalla mientras se realiza la instalación, haga clic en [**Instalar este software de controlador de todas formas**] y continúe con la instalación.

Cuando termina la instalación del programa aparece un mensaje de terminación.

#### \_\_\_\_\_\_\_\_\_\_\_\_\_\_\_\_\_\_\_\_\_\_\_\_\_\_\_\_\_\_\_ Procedimiento de instalación (Mac OS X)

No conecte esta unidad y el ordenador hasta completar la instalación.

! Si está ejecutándose cualquier otro programa en el ordenador, abandónelo.

#### **1** *Obtención del software controlador***Haga doble clic en el archivo Mac (DDJ-RZ\_M\_X.X.X.dmg) descargado en** La pantalla de menú [**DDJ-RZ\_AudioDriver**] aparece.

#### **2 Haga doble clic en [DDJ-RZ\_AudioDriver.pkg].**

La pantalla de instalación del controlador aparece.

#### **3 Verifique los detalles en la pantalla y haga clic en [Continuar].**

**4 Cuando aparezca el acuerdo de licencia del usuario final, lea cuidadosamente** *Contrato de Licencia del Software***, y luego haga clic en [Continuar].**

# **5 Si no acepta las disposiciones del** *Contrato de Licencia del Software***, haga clic en [Acepto].**

Si no acepta las disposiciones del *Contrato de Licencia del Software*, haga clic en [**No acepto**] y detenga la instalación.

**6 Siga con la instalación según las instrucciones de la pantalla.**

# Verificación de la información más reciente en el software controlador

Para obtener la información más reciente sobre el software controlador dedicado de esta unidad, visite el sitio de asistencia Pioneer DJ siguiente. http://www.pioneerdj.com/

# Contrato de Licencia del Software

El presente Contrato de Licencia del Software (en lo sucesivo "Contrato") se formaliza entre usted (tanto la persona que instala el Programa como cualquier entidad legal para la cual actúe dicha persona) (en lo sucesivo "Usted" o "Su") y Pioneer DJ Corporation (en lo sucesivo "Pioneer DJ")

LA REALIZACIÓN DE CUALQUIER PASO PARA CONFIGURAR O INSTALAR EL PROGRAMA IMPLICA QUE USTED ACEPTA LAS CONDICIONES DEL PRESENTE CONTRATO DE LICENCIA. EL PERMISO PARA DESCARGAR Y/O UTILIZAR EL PROGRAMA ESTÁ EXPRESAMENTE CONDICIONADO A LOS SIGUIENTES TÉRMINOS. NO SE REQUIERE LA AUTORIZACIÓN ESCRITA O POR MEDIOS ELECTRÓNICOS PARA QUE EL PRESENTE CONTRATO TENGA VALIDEZ LEGAL Y FUERZA EJECUTORIA. EN CASO DE NO ACEPTAR LAS CONDICIONES DEL PRESENTE CONTRATO, NO ESTARÁ AUTORIZADO A UTILIZAR EL PROGRAMA Y DEBERÁ INTERRUMPIR LA INSTALACIÓN O DESINSTALACIÓN, SEGÚN CORRESPONDA.

# **1 DEFINICIONES**

1 "Documentación" significa la documentación, especificaciones y contenido de ayuda por escrito que Pioneer DJ normalmente facilita para ayudar en la instalación y utilización del programa.

2 "Programa" significa todas y cada una de las partes del software con licencia de Pioneer DJ para su uso según lo estipulado por Pioneer DJ en el presente Contrato.

# **2 LICENCIA DE PROGRAMA**

1 Licencia limitada. Sujeto a las limitaciones del presente Contrato, Pioneer DJ le otorga una licencia limitada, no exclusiva e intransferible (sin derecho a sublicenciar):

- a Para una unica copia del Programa en su ordenador o aparato movil y parausar el Programa unicamente para sus fines personales cumpliendo con loestablecido en el presente Contrato y en la Documentacion ("Uso autorizado");
- b Utilizar la Documentación en beneficio de su Uso autorizado; y
- Realizar una copia del programa exclusivamente a efectos de copia de seguridad, siempre y cuando todos los títulos y marcas registradas, derechos de autor y avisos de derechos limitados sean reproducidos en la copia.
- 2 Limitaciones. Usted no podrá copiar ni utilizar el Programa o Documentación salvo en la medida que esté expresamente permitido por el presente Contrato. No podrá ceder, sublicenciar, alquilar, arrendar ni prestar el Programa, ni utilizarlo para formar a terceros, para multipropiedad comercial u oficina de servicios. Usted no podrá modificar, aplicar ingeniería inversa, descompilar o desensamblar el Programa, ni a través de terceros, salvo en la medida en que lo permita de forma expresa la legislación vigente, y sólo tras haber notificado a Pioneer DJ por escrito de sus actividades previstas.
- 3 Propiedad. Pioneer DJ o su otorgante de licencia se reserva cualquier derecho, título o interés en todas las patentes, derechos de autor, marcas registradas, secretos comerciales y otros derechos de propiedad intelectual del Programa y Documentación, y cualquier obra derivada de los mismos. No podrá adquirir otros derechos, expresa o implícitamente, fuera del alcance de la licencia limitada estipulada en el presente Contrato.
- 4 Soporte excluido. Pioneer DJ no está obligado a ofrecer soporte, mantenimiento, actualizaciones, modificaciones o nuevas publicaciones del Programa o Documentación estipulados en el presente Contrato.

# **3 EXCLUSIÓN DE GARANTÍAS**

a de Contraste de la miera de la miera de la miera de la miera de la miera de la miera de la miera de la miera de la miera de la miera de la miera de la miera de la miera de la miera de la miera de la miera de la miera de EL PROGRAMA Y LA DOCUMENTACIÓN SE OFRECEN "TAL CUAL" SIN REPRESENTACIONES NI GARANTÍAS, Y USTED ACEPTA UTILIZARLOS BAJO SU PROPIO RIESGO. HASTA EL MÁXIMO GRADO PERMITIDO POR LA LEY, PIONEER DJ RENUNCIA DE FORMA EXPRESA A TODA GARANTÍA DE CUALQUIER CLASE EN RELACIÓN AL PROGRAMA Y DOCUMENTACIÓN, YA SEA DE FORMA EXPRESA, IMPLÍCITA, POR LEY O QUE SURJAN COMO CONSECUENCIA DEL RENDIMIENTO, TRANSACCIÓN O USO COMERCIAL, INCLUYENDO SIN LIMITACIÓN LAS GARANTÍAS DE COMERCIABILIDAD O IDONEIDAD PARA UN FIN DETERMINADO, PROPÓSITO, CALIDAD SATISFACTORIA, PRECISIÓN, TITULARIDAD O DE NO INFRACCIÓN.

# **4 CONTROL DE EXPORTACIÓN Y CUMPLIMIENTO CON LEYES Y REGLAMENTOS**

Usted no puede usar ni exportar o reexportar el Programa si no es como lo autoriza la ley de los Estados Unidos de América y las leyes de la jurisdicción en la que fue obtenido el Programa. En particular, pero sin limitaciones, el Programa no puede ser exportado ni reexportado (a) a ningún país bajo embargo de los EE.UU. o (b) a nadie que se encuentre en la Lista de Ciudadanos Designados Especialmente por el Departamento del Tesoro de los EE.UU., o a ninguna persona o entidad que se encuentre en la Lista de Personas o en la Lista de Entidades Desautorizadas del Departamento de Comercio de los EE.UU. Al usar el Programa, usted representa y garantiza que no está ubicado en ninguno de tales países ni está en ninguna de tales listas. También está de acuerdo en que no usará el Programa para ningún fin prohibido por la ley de los Estados Unidos de América, incluyendo, sin limitaciones, el desarrollo, diseño, fabricación o producción de armas nucleares, químicas o biológicas, ni tampoco misiles.

#### **5 INDEMNIZACIONES Y RECURSOS ANTE INCUMPLIMIENTO CONTRACTUAL**

Usted acepta que cualquier incumplimiento de las limitaciones del presente Contrato originarán daños irreparables a Pioneer DJ que no podrán verse compensados únicamente con una indemnización por daños y perjuicios. Además de indemnizaciones y otros recursos a los cuales Pioneer DJ pueda tener derecho, usted acepta que Pioneer DJ pueda tomar medidas cautelares para impedir el incumplimiento real, inminente o continuado del presente Contrato.

#### **6 FINALIZACIÓN**

Pioneer DJ puede dar por terminado el presente Contrato, en cualquier momento, en caso de incumplimiento de cualquiera de sus cláusulas. En caso de resolución, rescisión o finalización de la vigencia del presente Contrato, Vd. dejará de utilizar el Programa, procederá a eliminarlo permanentemente de su ordenador o aparato móvil en el que haya sido instalado y destruirá cuantas copias del Programa y la Documentación se hallen en su poder, comunicándolo por escrito a Pioneer DJ. Las secciones 2.2, 2.3, 2.4, 3, 4, 5, 6 y 7 continuaran en vigor aun después de finalizada la vigencia del presente Contrato.

#### **7 TÉRMINOS GENERALES**

- 1 Limitaciones de responsabilidad. En ningún caso Pioneer DJ o alguna de sus filiales será responsable en relación al presente Contrato o en cuanto a su contenido, bajo ninguna teoría de responsabilidad, por los daños indirectos, cuantificables, accesorios, consecuentes o punitivos, o daños por pérdida de beneficios, ingresos, negocios, ahorros, datos, uso o gastos de adquisición sustitutiva, incluso si se advirtió de la posibilidad de tales daños o éstos estaban previstos. En ningún caso Pioneer DJ será responsable de aquellos daños que superen los importes abonados por usted a Pioneer DJ o a sus filiales para el Programa. Las partes reconocen que los límites de responsabilidad y la asignación de riesgos del presente Contrato se reflejan en el precio del Programa y constituyen elementos esenciales de la venta entre ambas partes, sin los cuales Pioneer DJ no hubiera ofrecido el Programa ni formalizado el presente Contrato.
- 2 Las limitaciones o exclusiones de la garantía y responsabilidad que se incluyen en el presente Contrato no perjudican ni afectan a sus derechos legales como consumidor y le serán de aplicación sólo en la medida en que dichas limitaciones o exclusiones estén permitidas por la legislación vigente de su territorio.
- 3 Divisibilidad y renuncia. Si se determina que cualquier cláusula del presente Contrato es ilegal, inválida o inaplicable, esa cláusula se aplicará en la medida que sea posible o, en caso de que sea incapaz de ser aplicada, se considerará anulada y eliminada del presente Contrato, y las cláusulas restantes seguirán vigentes y válidas. La renuncia de cualquiera de las partes a los derechos que les correspondieren en virtud del incumplimiento del presente Contrato no se interpretará como una renuncia a ningún otro derecho que les pudiere corresponder en virtud de incumplimientos futuros.
- 4 Sin asignación. Usted no debe asignar, vender, ceder, delegar o hacer un uso distinto del presente Contrato o cualesquiera derechos u obligaciones en relación al mismo, voluntaria o involuntariamente, por efecto de la ley u otra forma, sin el previo consentimiento por escrito de Pioneer DJ. Cualquier supuesta asignación, transferencia o delegación por su parte quedará sin efecto. Sujeto a lo precedente, el presente Contrato será vinculante y redundará en beneficio de las partes y sus respectivos sucesores y designados.
- 5 Indivisibilidad del contrato. El presente Contrato constituye el contrato íntegro entre las partes y reemplaza todos los acuerdos o representaciones anteriores o actuales, orales o escritos, en cuanto al contenido del mismo. El presente Contrato no debe modificarse sin el previo consentimiento por escrito de Pioneer DJ, y ningún documento, uso, costumbre o ley tendrán capacidad para modificar el presente Contrato.
- 6 Usted está de acuerdo con que este Contrato se regulará y constituirá por las leyes de Japón.

# Conexiones y nombres de partes **Es 7Conexiones y nombres de partes**

# <span id="page-6-0"></span>Conexiones y nombres de partes

# Conexiones

- ! Conecte el cable de alimentación después de terminar las conexiones entre los aparatos.
- Asegúrese de desconectar la alimentación y desenchufar el cable de alimentación de la toma de corriente siempre que haga o cambie conexiones. Consulte el manual de instrucciones del componente que va a ser conectado.
- Asegúrese de usar el cable de alimentación incluido.
- ! Asegúrese de usar el cable USB incluido con este producto o uno que sea compatible con USB 2.0.

# Nombres de las partes

#### Panel trasero

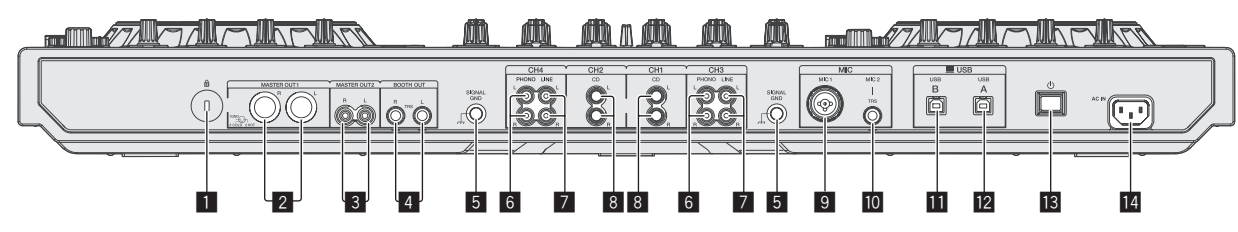

#### 1 **Ranura de seguridad Kensington**

#### 2 **Terminales MASTER OUT 1**

- Conecte aquí altavoces con amplificador, etc.
- ! Compatible con salidas balanceadas tipo conector XLR.

#### 3 **Terminales MASTER OUT 2**

- Conecte a un amplificador de potencia, etc.
- ! Compatible con salidas desbalanceadas tipo conector RCA.

#### 4 **Terminales BOOTH OUT**

Terminales de salida para un monitor de cabina, compatible con la salida equilibrada o desequilibrada para un conector TRS.

El sonido del canal maestro puede salir por los terminales [**BOOTH OUT**] independientemente del ajuste de nivel de audio para el canal maestro.

El nivel de volumen se puede ajustar con el control [**BOOTH MONITOR**]. ! El sonido se distorsionará si el nivel sube demasiado alto cuando se usan salidas desequilibradas.

#### 5 **Terminal SIGNAL GND**

Conecta aquí el cable de tierra de un reproductor analógico. Esto ayuda a reducir el ruido cuando se conecta un reproductor analógico.

#### 6 **Terminales PHONO**

Conecte a un aparato con salida fonográfica (cápsula MM). No introduzca señales de nivel de línea.

! Se debe ajustar el conmutador selector [**LINE, PHONO, USB**] de la parte superior de la unidad en [**PHONO**] de antemano.

#### 7 **Terminales LINE**

Conecte a un reproductor DJ o a otro aparato de nivel de línea.

! Se debe ajustar el conmutador selector [**LINE, PHONO, USB**] de la parte superior de la unidad en [**LINE**] de antemano.

#### Panel frontal

#### 8 **Terminales CD**

- Conecte a un reproductor DJ o a otro aparato de nivel de línea.
- ! Se debe ajustar el conmutador selector [**CD, USB**] de la parte superior de la unidad en [**CD**] de antemano.

#### 9 **Terminal MIC1**

- Conecta un micrófono aquí.
- ! Se puede usar un conector XLR o una clavija de auriculares (Ø 6,3 mm).

#### **10 Terminal MIC2**

Conecta un micrófono aquí.

#### **11** Terminal USB-B

- Conecte a un ordenador. ! Conecte esta unidad al ordenador directamente mediante un cable USB que se incluye con este producto o uno que sea compatible con USB 2.0.
- ! No se puede usar un concentrador USB.
- 

#### **T2** Terminal USB-A Conecte a un ordenador.

- ! Conecte esta unidad al ordenador directamente mediante un cable USB que se incluye con este producto o uno que sea compatible con USB 2.0.
- No se puede usar un concentrador USB.

#### **B** Conmutador  $\circlearrowleft$

Esto cambia la alimentación de la unidad entre conectada y espera.

#### **E** Terminal AC IN

Conecte el cable de alimentación después de terminar las conexiones entre los aparatos

Asegúrese de usar el cable de alimentación incluido.

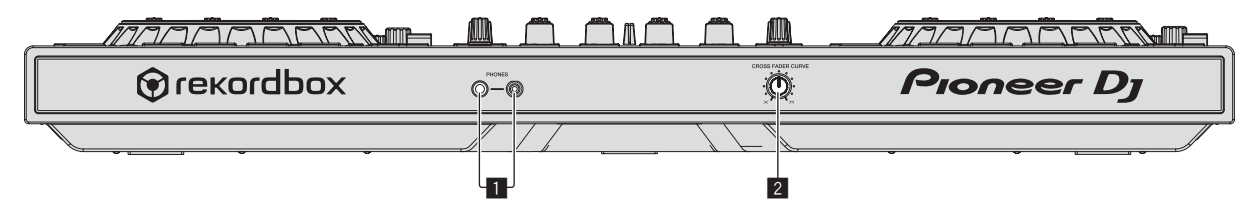

1 **Conectores PHONES**

Conecte aquí los auriculares.

Se pueden usar clavijas de auriculares estéreo (Ø 6,3 mm) y miniclavijas de auriculares estéreo (Ø 3,5 mm).

Hay dos conectores de entrada, uno del tipo para auriculares estéreo y uno del tipo de miniconector para auriculares, pero no los use simultáneamente. Si los usa simultáneamente, cuando se desconecta y/o conecta uno, el volumen del otro puede que suba o baja repentinamente.

#### 2 **Conmutador selector CROSS FADER CURVE** Cambia las características de curva de crossfader.

! Cuanto más se gira el control a la derecha más aguda sube la curva.

! Cuanto más se gira el control a la izquierda más gradualmente sube la curva.

# Conexión de los terminales de entrada/salida

#### Conexión de terminales de entrada

#### **Panel trasero**

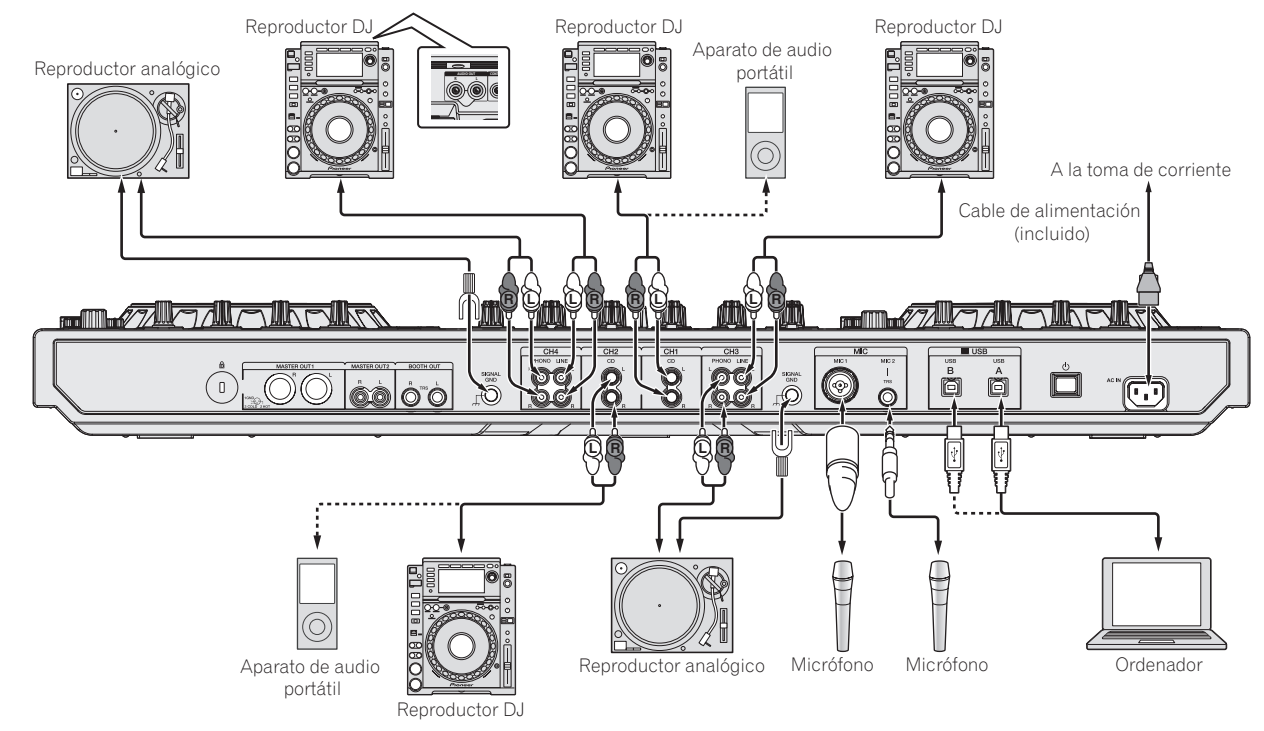

Conexión de terminales de salida

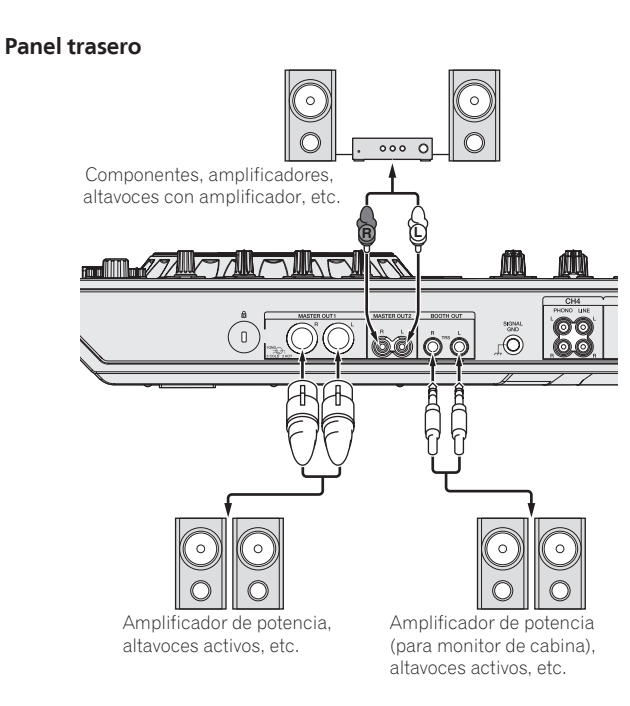

**Panel frontal**

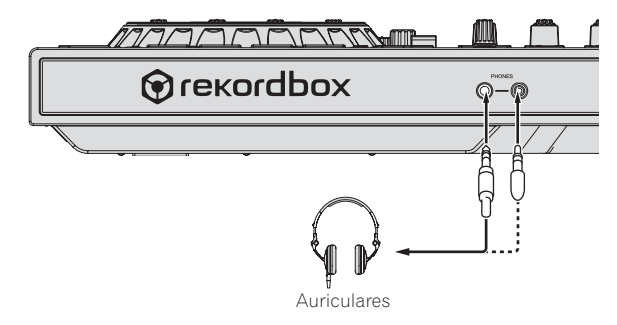

**8 Es**

# <span id="page-8-0"></span>Nombres y funciones de los controles

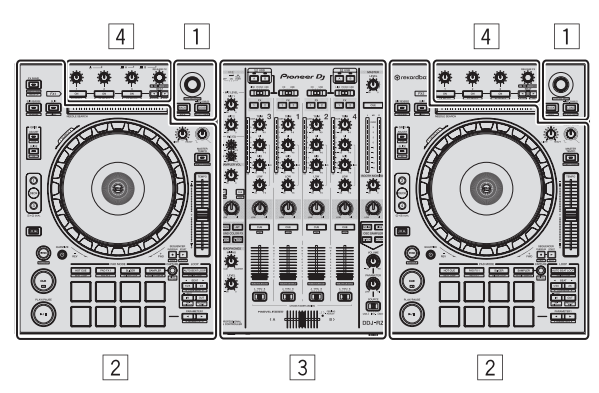

- 1 **Sección del navegador**
- 2 **Sección de deck**
- 3 **Sección de mezclador**
- 4 **Sección de efectos**

# Sección del navegador

 $- - - - -$ 

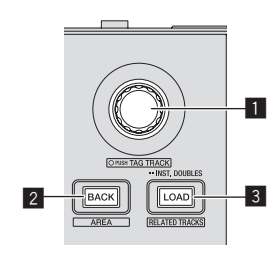

#### 1 **Selector giratorio**

Gire:

Mueve el cursor de selección en la aplicación de DJ.

#### [**SHIFT**] + gire:

Amplía o reduce la visualización de forma de onda ampliada de rekordbox dj. Si se gira a la derecha, amplía la visualización de forma de onda; si se gira a la izquierda, la reduce.

#### Pulse:

Se mueve entre la zona de vista de árbol y de lista de pistas de rekordbox dj.  $[Tree\ View] \rightarrow [Track]$  lista  $\rightarrow [Tree\ View] \rightarrow ...$ 

! Cuando se visualizan [**Tag List**], [**Palette bank1**] y [**Related Tracks**], también se mueve entre esas zonas.

#### [**SHIFT**] + pulse:

Graba o desgraba la pista seleccionada en/de [**Tag List**].

#### 2 **Botón BACK**

Pulse: Se mueve entre la zona de vista de árbol y de lista de pistas o abre y cierra una carpeta.

#### [**SHIFT**] + pulse:

Cambia la visualización dependiendo del estado en [rekordbox dj] como se muestra a continuación.

No visualiza → Visualiza [**Tag List**] → Visualiza [Palette bank1] → Visualiza [Palette bank2] → Visualiza [Palette bank3] → No visualiza → Además, cuando se visualiza [**Tag List**], el cursor se mueve a la zona [**Tag List**].

#### 3 **Botón LOAD (RELATED TRACKS)**

Pulse:

Carga la pista seleccionada en el deck.

Pulsar dos veces:

Carga la pista cargada en el deck que no se está manejando al deck del lado de operación.

La posición de reprodución también se carga en el mismo estado.

#### [**SHIFT**] + pulse:

Visualiza [**Related Tracks**] si está oculto y lo oculta si se visualiza. No visualiza → Visualiza [Related Tracks] → No visualiza → Además, cuando se visualiza [**Related Tracks**], el cursor se mueve a la zona [**Related Tracks**].

## Sección de deck

Esta sección se usa para controlar los cuatro decks. Los botones y controles para operar los decks 1 y 3 están situados en el lado izquierdo del controlador, los que se usan para operar los decks 2 y 4 están situados en el lado derecho del controlador.

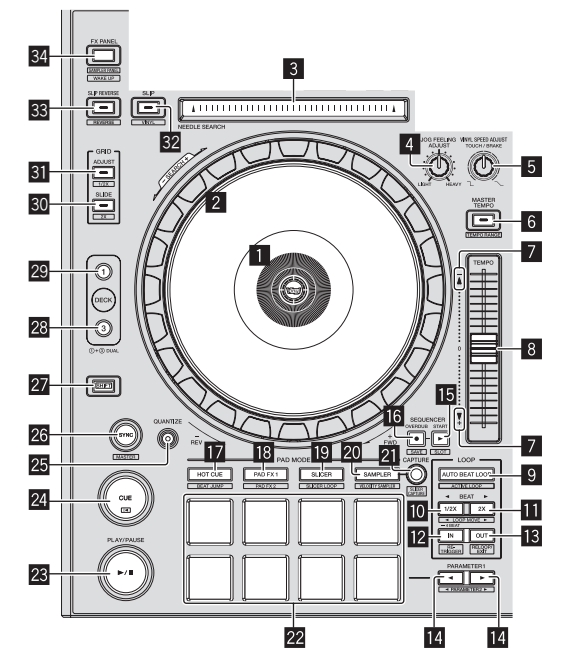

#### 1 **Sección de visualización del dial jog**

= *Sección de visualización del dial jog* (pág.13)

#### 2 **Dial jog**

Gire la parte superior al estar activado el modo VINYL: Realiza scratching.

Gire la sección exterior o la parte superior al estar desactivado el modo VINYL: La operación de pitch bend (ajuste de la velocidad de reproducción) se puede realizar.

[**SHIFT**] + Gire la parte superior: Avanza/retrocede rápidamente.

#### 3 **Pad NEEDLE SEARCH**

Tocando el pad, usted puede saltar a la posición deseada de reproducción de la pista cargada en el deck.

! En la configuración de entorno de rekordbox, puede establecer si permitir saltar a la posición de reproducción deseada durante la pausa o en cualquier momento.

#### 4 **Control JOG FEELING ADJUST**

Esto ajusta la carga aplicada cuando se gira el dial jog. La carga aumenta cuando se gira a la derecha y se reduce cuando gira a la izquierda.

#### 5 **Control VINYL SPEED ADJUST TOUCH/BREAK**

Ajusta la velocidad a la que la reproducción se ralentiza hasta parar cuando se realiza la operación de parada durante la reproducción.

#### 6 **Botón MASTER TEMPO**

Pulse: Activa y desactiva la función de tempo maestro.

Cuando la función de tempo maestro está activada, la tonalidad no cambia aunque se cambie la velocidad de reproducción con la barra deslizante [**TEMPO**].

#### [**SHIFT**] + pulse:

El margen de variación de la barra deslizante [**TEMPO**] cambia cada vez que se pulsa el botón.

<**±6%**> <**±10%**> <**±16%**> <**WIDE**>

#### 7 **Indicador TAKEOVER**

**Es Ca**<br>**Es Es Ca**<br>**Es Ca**<br>**Es P**<br>**Es Q**<br>**Es Q** Cuando se conmutan los decks, está desactivada la función de sincronización o el master se conmuta mientras se está sincronizando, la posición de la barra deslizante [**TEMPO**] del controlador podría no coincidir con el tempo del software (pitch). Para volver a tener el control del tempo desde el controlador, realice el ajuste tomando el indicador takeover como referencia. Mueva lentamente la barra deslizante [**TEMPO**] en la dirección en la que se ilumina el indicador takeover. Al moverlo al punto en el que se apaga el indicador takeover, coincide con el tempo del software (pitch) y el tempo se puede controlar nuevamente con la barra deslizante [**TEMPO**].

#### 8 **Barra deslizante TEMPO**

Use esto para ajustar la velocidad de reproducción de pistas.

#### 9 **Botón AUTO BEAT LOOP**

Pulse:

Enciende y apaga el bucle manual y el bucle de tiempo automático.

#### [**SHIFT**] + pulse:

El bucle registrado en [rekordbox] se puede establecer como el bucle activo.

Establecer un bucle activo

- ! Si se pulsan los botones [**SHIFT**] y [**AUTO BEAT LOOP**] cuando se registra un bucle en rekordbox y se carga una pista para la que no se ha establecido un bucle activo, se puede establecer como bucle activo el bucle más cercano a la derecha.
- La función no es válida cuando se va a cargar una pista cuyo bucle no está registrado.

Cancelar el bucle activo

Si se pulsan los botones [**SHIFT**] y [**AUTO BEAT LOOP**] cuando se ha cargado una pista para la que se ha establecido un bucle activo, dicho bucle activo se puede cancelar.

#### **10 Botón LOOP 1/2X**

#### Pulse:

Seleccione el tiempo de compás de bucle automático. Durante la reproducción de bucle, la duración de la reproducción de bucle se divide en la mitad cada vez que se pulsa este botón.

#### [**SHIFT**] + pulse:

Durante la reproducción de bucle, mueve el bucle a la izquierda una cantidad igual a su duración. (Movimiento de bucle)

#### **B** Botón LOOP 2X

#### Pulse:

Seleccione el tiempo de compás de bucle automático. Durante la reproducción de bucle, la duración del bucle se duplica cada vez que se pulsa este botón.

#### [**SHIFT**] + pulse:

Durante la reproducción de bucle, mueve el bucle a la derecha una cantidad igual a su duración. (Movimiento de bucle)

#### **B** Botón LOOP IN

#### Pulse:

El punto de entrada de bucle queda establecido. Cuando se pulsa este botón durante la reproducción de bucle, el punto de entrada de bucle se puede ajustar con precisión usando el dial jog.

#### [**SHIFT**] + pulse:

Se mueve al punto de entrada de bucle.

Pulse durante más de 1 segundo: Inicia el bucle de 4 tiempos.

#### **B** Botón LOOP OUT

#### Pulse:

El punto de salida de bucle se establece y empieza la reproducción de bucle. Cuando se pulsa este botón durante la reproducción de bucle, el punto de salida de bucle se puede ajustar con precisión usando el dial jog.

#### [**SHIFT**] + pulse:

Cancela la reproducción de bucle. (Loop Exit)

Después de cancelarse la reproducción de bucle, la reproducción vuelve al punto de entrada de bucle establecido previamente y la reproducción de bucle se reanuda. (Reloop)

#### **E** Botón PARAMETER<br /> **A** botón PARAMETER

Éstos establecen varios parámetros para cuando se usan los pads de actuaciones.

= *Uso de los pads de actuación* (pág.17)

#### **E Botón SEQUENCER START**

Pulse:

Inicia la reproducción de la información de actuación grabada (secuencia). Cuando se pulsa de nuevo este botón durante la reproducción de una secuencia, ésta hace una pausa. Cuando se pulsa este botón durante la grabación de una secuencia, la nueva secuencia se regraba en la secuencia que se está reproduciendo.

#### **B** Botón SEQUENCER OVERDUB

#### Pulse:

Activa la función de regrabación.

Entra en estado de espera para grabar e inicia a grabar la información de actuación al operar un pad.

#### [**SHIFT**] + pulse:

Guarda la información de actuación grabada en el secuenciador.

#### **h** Botón de modo HOT CUE

Pulse:

- Establece el modo de hot cue.
- = *Uso de hot cues* (pág.17)

#### [**SHIFT**] + pulse:

Ajusta el modo de salto de tiempo de compás. = *Uso del salto de tiempo de compás* (pág. 17)

#### **B** Botón de modo PAD FX1

Pulse: Ajusta el modo pad FX1. = *Uso del pad FX* (pág. 17)

[**SHIFT**] + pulse: Ajusta el modo pad FX2. = *Uso del pad FX* (pág. 17)

#### **B** Botón de modo SLICER

Pulse: Establece el modo slicer. = *Uso de la función Slicer* (pág. 18)

#### [**SHIFT**] + pulse:

Establece el modo bucle slicer. = *Uso de la función Slicer* (pág. 18)

#### k **Botón de modo SAMPLER**

#### Pulse:

Establece el modo del muestreador. = *Uso de la función de muestreador* (pág. 18)

#### [**SHIFT**] + pulse:

Ajusta el modo de velocidad del muestreador. = *Uso de la velocidad del muestreador* (pág.19)

#### **21 Botón CAPTURE**

Pulse:

Registra el bucle que se está reproduciendo en el pad del muestreador.

! Esto se activa cuando looping está en un modo establecido.

#### [**SHIFT**] + pulse:

Carga las secciones en el área de destino del slicer o bucle slicer en ranuras separadas del muestreador.

- ! Esto está activado en modo slicer o modo bucle slicer utilizando el modo FX múltiple.
- ! Para instrucciones detalladas sobre el slicer y el bucle slicer, vea el manual del software rekordbox.

#### **22 Pads de actuación**

Usando los pads se pueden realizar varias actuaciones. = *Uso de los pads de actuación* (pág.17)

#### **Botón PLAY/PAUSE ▶/Ⅱ**

Pulse: Use esto para reproducir pistas/hacer pausas en pistas.

#### 24 **Botón CUE**

Pulse:

Ajusta, reproduce y llama puntos cue.

- ! Cuando se pulsa el botón [**CUE**] durante una pausa, el punto de cue se establece.
- ! Cuando se pulsa el botón [**CUE**] durante la reproducción, la pista vuelve al punto de cue y hace una pausa. (Back Cue)
- ! Cuando se pulsa el botón [**CUE**] y se mantiene pulsado después de que la pista retorna al punto de cue, la reproducción continúa mientras se mantiene pulsado el botón. (Muestreador de cue)

#### [**SHIFT**] + pulse: Vuelve al comienzo de la pista.

#### **25 Botón OUANTIZE**

Activa o desactiva la cuantización.

#### **26 Botón SYNC** Pulse:

Cambia entre sincronizar o no (SYNC ON/OFF) al tempo del deck maestro.

#### [**SHIFT**] + pulse:

Use esto para establecer la pista cargada en esta unidad como pista maestra para la función de sincronización de tiempo de compás.

#### **27 Botón SHIFT**

Cuando se pulsa otro botón mientras se pulsa el botón [**SHIFT**] se llama a una función diferente.

#### **28 Botón DECK 3**

Cambia el deck que va a ser usado al deck 3.

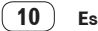

#### **29 Botón DECK 1**

Cambia el deck que va a ser usado al deck 1.

#### **Botón GRID SLIDE**

#### Pulse:

Cuando se gira el dial jog mientras se pulsa el botón [**GRID SLIDE**], el beat grid global se puede deslizar a derecha o izquierda.

#### [**SHIFT**] + pulse:

Duplica el intervalo de beat grids.

#### **BI** Botón GRID ADJUST Pulse:

Cuando se gira el dial jog mientras se pulsa el botón [**GRID ADJUST**], el intervalo de beat grid se puede ajustar.

[**SHIFT**] + pulse: Divide a la mitad el intervalo de beat grids.

#### **Botón SLIP**

Pulse: Enciende y apaga el modo slip. = *Uso del modo slip* (pág.19)

#### [**SHIFT**] + pulse:

Esto activa/desactiva el modo de vinilo.

#### **BB** Botón SLIP REVERSE Pulse:

Realiza reproducción en retroceso mientras se pulsa. La reproducción en retroceso de slip se cancela automáticamente cuando trascurran 8 tiempos de compás aunque se mantenga pulsado el botón [**SLIP REVERSE**]. La reproducción vuelve a ser normal tras reproducirse en segundo plano.

#### [**SHIFT**] + pulse:

Cambia entre reproducción en avance y en retroceso.

#### **B**<sub>B</sub> Botón FX PANFI

Pulse: (Durante el funcionamiento normal) Cambia la visualización del panel [**FX**]. (Durante el estado de espera) El modo de espera se cancela.

[**SHIFT**] + pulse:

Muestra u oculta la visualización del panel [**SAMPLER**].

# Sección de mezclador

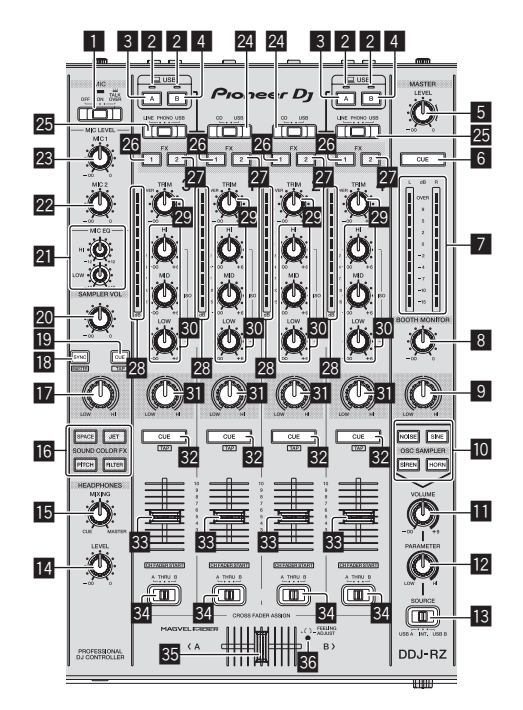

<u> - - - - - - - - -</u>

**1** Conmutador selector OFF, ON, TALK OVER Enciende/apaga el micrófono.

#### 2 **Indicador de conexión USB**

Muestra el estado de la conexión entre el terminal **USB-A** y el terminal **USB-B**. Se ilumina: cuando el ordenador está conectado a la terminal y el controlador está instalado

Parpadea: cuando el ordenador está conectado a la terminal y el controlador no está instalado

Apagado: cuando el ordenador no está conectado al terminal

#### 3 **Botón USB (A)**

Cuando está encendido, el terminal **USB-A** se utiliza para la comunicación con el ordenador.

- ! El botón [**USB (A)**] y el botón [**USB (B)**] que se encuentran en el lado izquierdo se utilizan para controlar la comunicación USB para el deck 1 o el deck 3. El botón [**USB (A)**] y el botón [**USB (B)**] que se encuentran en el lado derecho se utilizan para controlar la comunicación USB para el deck 2 o el deck 4.
- ! Cuando el botón [**USB (A)**] o el botón [**USB (B)**] que se encuentra en el lado izquierdo parpadea, significa que el audio del deck 1 o el deck 3 se emite. Deja de parpadear cuando el fader del canal del deck 1 o el deck 3 se mueve a la posición más avanzada. Cuando el botón [**USB (A)**] o el botón [**USB (B)**] que se encuentra en el lado derecho parpadea, se emite el audio del deck 2 o el deck 4. Deja de parpadear cuando el fader de canal del deck 2 o del deck 4 se mueve a la posición más avanzada. (Cuando se cambia el terminal USB, el sonido también cambia instantáneamente. Por lo tanto, cuando el botón parpadea, antes de cambiar el terminal USB, asegúrese de que el deck no esté siendo utilizado por otro usuario.)

#### 4 **Botón USB (B)**

Cuando está encendido, el terminal **USB-B** se utiliza para la comunicación con el ordenador.

- ! El botón [**USB (A)**] y el botón [**USB (B)**] que se encuentran en el lado izquierdo se utilizan para controlar la comunicación USB para el deck 1 o el deck 3. El botón [**USB (A)**] y el botón [**USB (B)**] que se encuentran en el lado derecho se utilizan para controlar la comunicación USB para el deck 2 o el deck 4.
- **Conduct of the conexiones of the conexist of the partes of the conexist of the conexist of the conexist of the part of the conexist of the conexist of the conexist of the conexist of the conexist of the conexist of the co** ! Cuando el botón [**USB (A)**] o el botón [**USB (B)**] que se encuentra en el lado izquierdo parpadea, significa que el audio del deck 1 o el deck 3 se emite. Deja de parpadear cuando el fader del canal del deck 1 o el deck 3 se mueve a la posición más avanzada. Cuando el botón [**USB (A)**] o el botón [**USB (B)**] que se encuentra en el lado derecho parpadea, se emite el audio del deck 2 o el deck 4. Deja de parpadear cuando el fader de canal del deck 2 o del deck 4 se mueve a la posición más avanzada. (Cuando se cambia el terminal USB, el sonido también cambia instantáneamente. Por lo tanto, cuando el botón parpadea, antes de cambiar el terminal USB, asegúrese de que el deck no esté siendo utilizado por otro usuario.)

#### 5 **Control MASTER LEVEL**

Ajusta la salida de nivel del sonido maestro.

#### 6 **Botón MASTER CUE**

Enciende y apaga el monitoreo del sonido de la salida maestra.

#### 7 **Indicador de nivel maestro**

Visualiza el nivel de audio de la salida maestra.

#### 8 **Control BOOTH MONITOR**

Ajusta el nivel de las señales de audio que salen por el terminal [**BOOTH OUT**].

#### 9 **Control MASTER OUT COLOR**

Cambia el parámetro SOUND COLOR FX aplicado al sonido de la salida máster.

#### **10** Botón OSC SAMPLER SELECT

Genera sonido del oscilador (RUIDO DE FONDO, SINE, SIRENA y BOCINA). = *Uso de la función de oscilador* (pág.23)

 $\overline{\mathbf{B}}$  Control OSC SAMPLER VOLUME Ajusta el nivel de sonido del oscilador.

# **E2** Control OSC SAMPLER PARAMETER

- Ajusta los parámetros cuantitativos del oscilador de sonido.
- **ig** Conmutador del selector SOURCE Selecciona la fuente de sonido del oscilador.

#### **E** Control HEADPHONES LEVEL

Ajusta la salida del nivel de sonido desde los auriculares.

#### **IB** Control HEADPHONES MIXING Ajusta el balance del volumen de monitoreo entre el sonido de los canales para

los que se pulsa el botón [**CUE**] de auriculares y el sonido del canal maestro.

#### **B** Botones SOUND COLOR FX

Éstos encienden/apagan los efectos SOUND COLOR FX.

#### **h** Control MIC COLOR

Cambia el parámetro de SOUND COLOR FX aplicado al sonido del micrófono o del muestreador.

#### **B** Botón SAMPLER SYNC

Pulse:

Cambia entre sincronizar o no (SYNC ON/OFF) el sonido del muestreador al tempo del deck maestro.

#### [**SHIFT**] + pulse:

Establece la fuente de sonido del muestreador como maestro para la función de sincronización de beat.

#### **B** Botón SAMPLER CUE

#### Pulse:

Enciende y apaga el monitoreo del sonido del muestreador.

#### [**SHIFT**] + pulse:

Calcula el valor BPM usado como valor de base para el muestreador desde el intervalo con que se pulsa rápida y brevemente el botón con un dedo. (Función tap)

#### **20 Control SAMPLER VOLUME**

Ajusta el nivel de sonido del muestreador.

#### **21** Controles EQ (HI, LOW)

Éstos ajustan la calidad tonal de los canales [**MIC1**] y [**MIC2**].

#### **22 Control MIC2**

Ajusta la salida del nivel de sonido desde el canal [**MIC2**].

#### **23 Control MIC1**

Ajusta la salida del nivel de sonido desde el canal [**MIC1**].

#### **24** Conmutador selector CD, USB

Selecciona la fuente de entrada de cada canal desde los componentes conectados a esta unidad.

- ! [**CD**]: Seleccione esto para usar un aparato de salida de nivel de línea (reproductor DJ, etc.) conectado a los terminales [**CD**].
- ! [**USB**]: Seleccione esto para usar la pista cargada en el deck de rekordbox dj.

#### **23 Conmutador selector LINE, PHONO, USB**

Selecciona la fuente de entrada de cada canal desde los componentes conectados a esta unidad.

- ! [**LINE**]: Seleccione esto para usar un aparato de salida de nivel de línea (reproductor DJ, etc.) conectado a los terminales de entrada [**LINE**]. — Cuando se selecciona [**PHONO**], el sonido se silencia momentáneamente.
- ! [**PHONO**]: Seleccione esto para usar un aparato de salida (reproductor analógico, etc.) de nivel fonográfico (cápsulas MM) conectado a los terminales de entrada [**PHONO**].
- [USB]: Seleccione esto para usar la pista cargada en el deck de rekordbox dj.

#### **26 Botón de asignación FX 1**

Enciende y apaga la unidad de efectos FX1 para el canal respectivo.

#### **27 Botón de asignación FX 2**

Enciende y apaga la unidad de efectos FX2 para el canal respectivo.

#### **28** Indicador de nivel de canal

Visualiza el nivel del sonido de los diferentes canales antes de pasar por los fader de canales.

#### **29 Control TRIM**

Ajusta el nivel de las señales de audio introducidas en cada canal.

#### **ED** Controles ISO (HI, MID, LOW)

Refuerza o corta frecuencias de canales diferentes.

#### **KI** Control COLOR

Éste cambia los parámetros del SOUND COLOR FX de los diferentes canales.

#### **B2** Botón CUE de auriculares

Pulse:

El sonido de los canales para los que se pulsa el botón [**CUE**] de auriculares sale a los auriculares.

! Cuando se pulsa de nuevo el botón [**CUE**] de auriculares, el monitoreo se cancela.

#### [**SHIFT**] + pulse:

El tempo de la pista se puede establecer pulsando brevemente el botón. (Función tap)

#### x **Fader de canal**

Mover:

Ajusta el nivel de las señales de audio que salen en cada canal.

#### $[SHIFT]$  + mover:

Use la función de inicio del fader de canales.

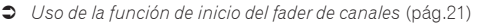

#### **<sup>84</sup> Conmutador de asignación de crossfader**

Asigna la salida de canales al crossfader. [**A**]: Asigna a [**A**] (izquierda) del crossfader. [**B**]: Asigna a [**B**] (derecha) del crossfader. [**THRU**]: Selecciona esto cuando no quiera usar el crossfader. (Las señales no pasan a través del crossfader.)

#### **35 Crossfader**

Da salida al sonido asignado con el interruptor de asignación del crossfader.

#### $[SHIFT] + mover$

Utiliza la función de inicio del crossfader. = *Uso de la función de inicio del crossfader* (pág.21)

----------------------

#### **86 Agujero de ajuste FEELING ADJUST**

Esto se puede usar para ajustar la carga de operación del crossfader. = *Ajuste de la carga de operación del crossfader* (pág.21)

#### Sección de efectos

Esta sección se usa para controlar las dos unidades de efectos (FX1 y FX2). Los controles y botones utilizados para operar la unidad FX1 están situados en el lado izquierdo del controlador, los que se usan para operar la unidad FX2 están situados en el lado derecho del controlador. Los canales a los que se va a aplicar el efecto se establecen usando los botones de asignación de efecto en el mezclador.

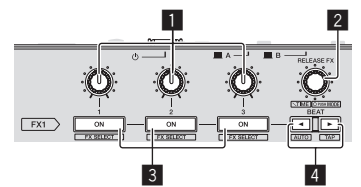

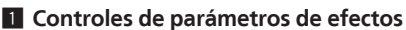

Ajusta el parámetro FX del tiempo de compás.

2 **Control FX DE LIBERACIÓN**

Selecciona el tipo de FX de liberación.

Pulse:

Gire:

Permite FX de liberación sólo mientras se pulsa. Si se enciende el FX de liberación, el FX del tiempo de compás de la misma unidad de efectos se apaga.

 $[SHIFT]$  + gire: Ajusta el tiempo de FX del tiempo de compás.

[**SHIFT**] + pulse: Cambia de modo FX del tiempo de compás.

#### 3 **Botones de parámetros de efectos**

Enciende y apaga el FX de tiempo de compás o cambia los parámetros.

[**SHIFT**] + pulse: Cambia el tipo de efecto.

#### **4 Botón BEAT< , botón BEAT**

#### Botón **BEAT** Pulse:

Pulse:

Reduce el intervalo de tiempo de compás para aplicar FX del tiempo de compás.

[**SHIFT**] + pulse: Vuelve el tempo de FX de tiempo de compás a BPM del deck.

#### Botón **BEAT**

Pulse: Aumenta el intervalo de tiempo de compás para aplicar FX del tiempo de compás.

#### [**SHIFT**] + pulse:

Calcula el valor BPM usado como valor de base para el FX del tiempo de compás desde el intervalo con que se pulsa rápida y brevemente el botón con un dedo. (Función tap)

**12 Es**

#### $\frac{1}{2} \left( \frac{1}{2} \right) \left( \frac{1}{2} \right) \left( \frac$ <u> - - - - - - - - - -</u>

# Panel frontal

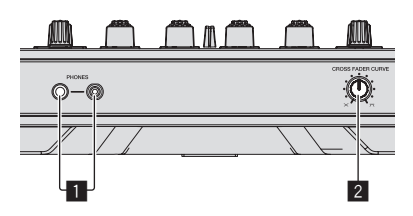

#### 1 **Conectores PHONES**

#### 2 **Conmutador selector CROSS FADER CURVE**

- Cambia las características de curva de crossfader.
- ! Cuanto más se gira el control a la derecha más aguda sube la curva.
- ! Cuanto más se gira el control a la izquierda más gradualmente sube la curva.

#### Sección de visualización del dial jog

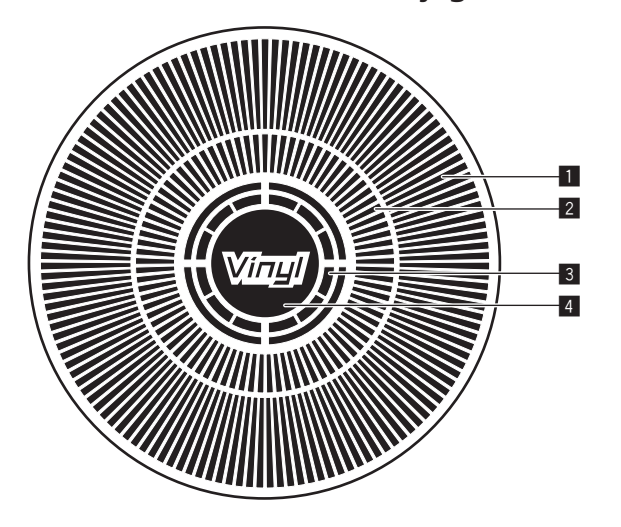

#### 1 **Visualización de la operación**

Funciona de forma sincronizada con la visualización de rotación del deck rekordbox dj.

#### 2 **Visualización del punto cue**

Muestra el punto cue.

! Puede cambiar entre la pantalla cue actual y la pantalla de cuenta regresiva de hote cue en la configuración de entorno de rekordbox.

#### 3 **Visualización de detección de toque de jog**

La pantalla se ilumina cuando se pulsa la parte superior del dial jog al estar activado el modo VINYL.

#### 4 **VINYL**

La pantalla se ilumina al estar activado el modo VINYL.

 $\overline{\phantom{a}}$ 

# <span id="page-13-0"></span>Funcionamiento básico

# Conexión de esta unidad y un ordenador

**1 Conecte auriculares a uno de los terminales [PHONES].**

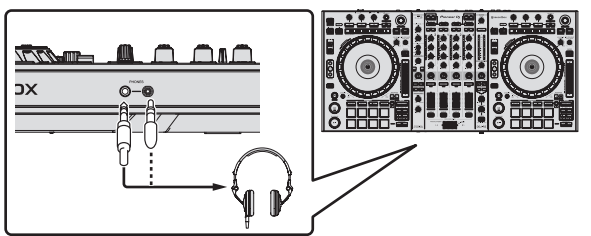

**2 Conecte altavoces activos, un amplificador de potencia, componentes, etc, a los terminales [MASTER OUT 1] o [MASTER OUT 2].**

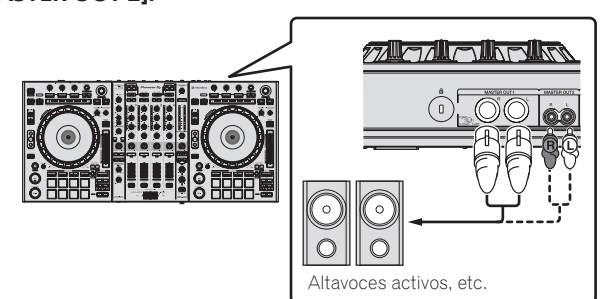

- ! Para que salga el sonido por los terminales [**BOOTH OUT**], conecte los altavoces u otros aparatos a los terminales [**BOOTH OUT**].
- ! Para detalles de las conexiones de los terminales de entrada/salida, vea *Conexiones* (pág.7).

#### **3 Conecte esta unidad a su ordenador con un cable USB.**

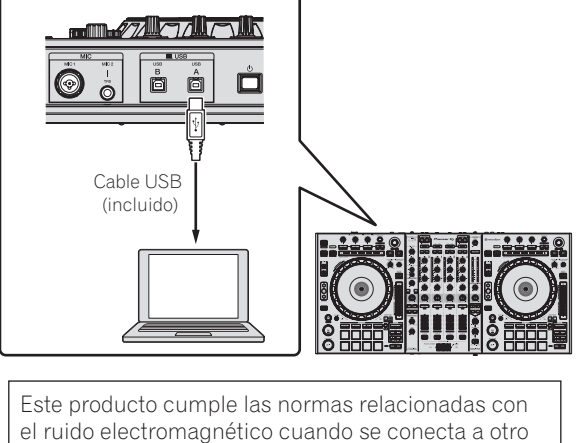

equipo por medio de cables y conectores blindados. Use sólo los cables de conexión accesorios suministrados. **D44-8-2\_A1\_Es**

- **4 Conecte la alimentación del ordenador.**
- **5 Conecte el cable de alimentación.**

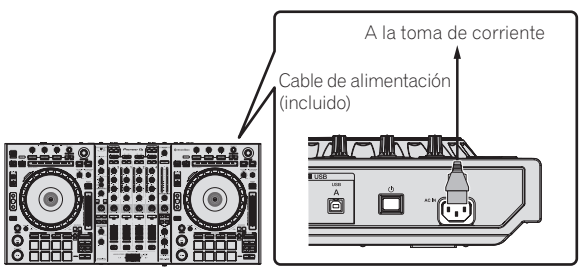

**6 Pulse el conmutador [**u**] del panel trasero de esta unidad para conectar su alimentación.**

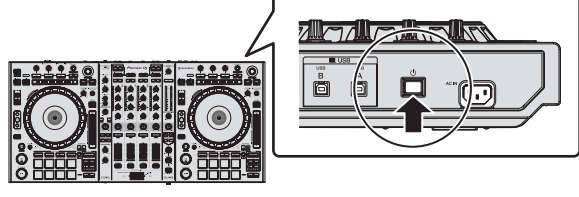

Conecte la alimentación de esta unidad. ! Para usuarios de Windows

El mensaje [**Instalando software de controlador de dispositivo**] puede aparecer cuando esta unidad se conecte al ordenador la primera vez o cuando se conecte a un puerto USB diferente del ordenador. Espere hasta que aparezca el mensaje [**Los dispositivos están listos para usarse**].

#### **7 Conecte la alimentación de los aparatos conectados a los terminales de salida (altavoces activos, amplificador de potencia, componentes, etc.).**

! Cuando se conecta un micrófono, reproductor DJ u otro aparato externo a los terminales de entrada, la alimentación de ese aparato se conecta también.

# <span id="page-14-0"></span>Inicio del sistema

# Inicio de rekordbox

#### **Para Windows 7**

Haga clic en el icono [**Todos los programas**] > [**Pioneer**] > [**rekordbox**] desde el menú [**Iniciar**] de Windows.

#### **Para Windows 8.1/8**

Desde [**vista Aplicaciones**], haga clic en el icono [**rekordbox**].

#### **Para Mac OS X**

Abra la carpeta [**Aplicación**] en Finder y haga doble clic en el icono [**rekordbox**].

# Adición de archivos de música a [Colección]

Una "Colección" son archivos de música administrados por rekordbox.

Los archivos de música del ordenador se pueden utilizar con rekordbox si se analizan y registran como archivos de colección de música rekordbox.

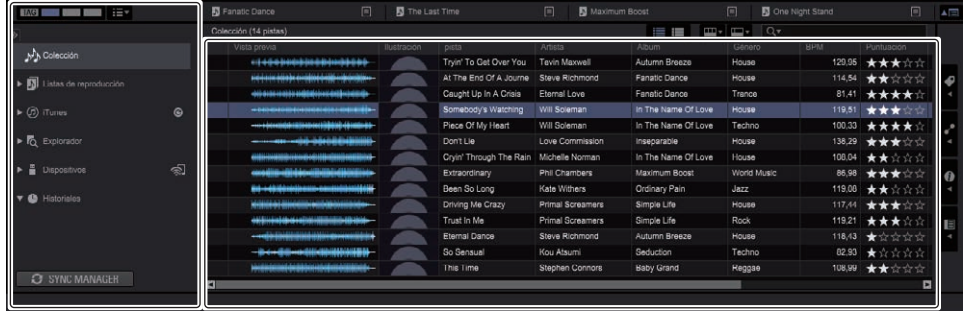

**a** Vista de árbol **b** Lista de pistas

<u>\_\_\_\_\_\_\_\_\_\_\_\_\_\_\_\_\_\_\_\_\_\_\_</u>

#### **1 Haga clic en [Colección] en la vista de árbol.**

Los archivos de música de [**Colección**] se muestran en la lista de pistas.

#### **2 Abra Finder o el Explorador de Windows, y luego arrastre y suelte los archivos de música o carpetas con archivos de música en la lista de pistas.**

Los archivos de música se añadirán a la [**Colección**], y se leerá y visualizará la información de etiqueta de los archivos de música. Este manual consta principalmente de explicaciones de funciones de esta unidad como hardware. Para instrucciones detalladas sobre el uso de rekordbox dj, vea el manual del software rekordbox.

### Carga y reproducción de pistas

A continuación se describe como un ejemplo el procedimiento para cargar pistas en el deck 1.

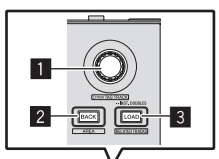

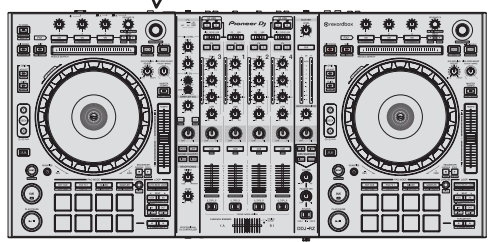

- 1 **Selector giratorio**
- 2 **Botón BACK**
- 3 **Botón LOAD**

**1 Seleccione la [Colección], una lista de reproducción u otro elemento y a continuación pulse el selector giratorio para mover a la lista de pistas.**

- **2 Gire el selector giratorio y seleccione la pista.**
- **3 Pulse el botón [DECK1].**

**4 Pulse el botón [LOAD] para cargar la pista seleccionada en el deck.**

# Reproducción de pistas y salida del sonido

A continuación se describe como un ejemplo el procedimiento para dar salida al sonido del canal 1.

Ajuste a un nivel apropiado el volumen de los aparatos (amplificador de potencia, altavoces activos, etc.) conectados a los terminales [**MASTER OUT 1**] y [**MASTER OUT 2**]. Note que saldrá un sonido alto si el volumen se ajusta demasiado alto.

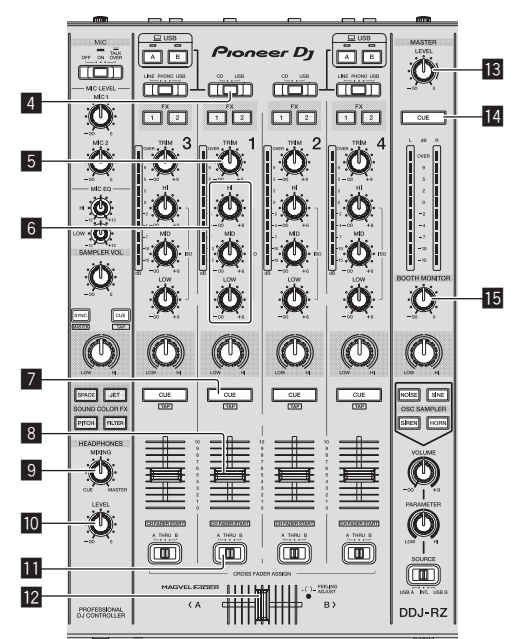

 $\overline{\phantom{a}}$ 

<span id="page-15-0"></span>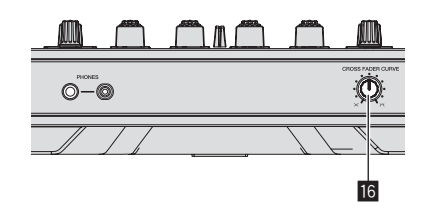

- 4 **Conmutador selector CD, USB**
- 5 **Control TRIM**
- 6 **Controles ISO (HI, MID, LOW)**
- 7 **Botón CUE de auriculares**
- 8 **Fader de canal**
- 9 **Control HEADPHONES MIXING**
- $\blacksquare$  Control HEADPHONES LEVEL
- **11** Conmutador de asignación de crossfader
- **12** Crossfader
- **is Control MASTER LEVEL**
- **E** Botón MASTER CUE
- **IE** Control BOOTH MONITOR
- **16 Control CROSS FADER CURVE**

#### **1 Ponga los controles, etc. en las posiciones mostradas abajo.**

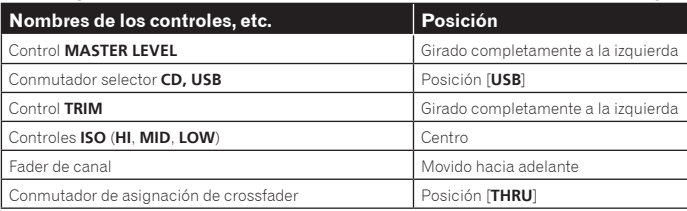

**2 Pulse el botón [**f**] para reproducir la pista.**

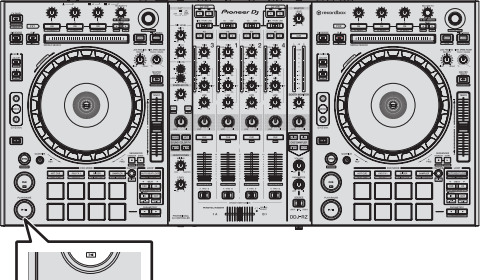

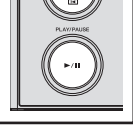

#### **3 Gire el control [TRIM].**

Ajusta el control [**TRIM**] de manera que el indicador naranja del indicador de nivel de canal se ilumina en el nivel máximo.

#### **4 Mueva el fader de canal alejándolo de usted.**

#### **5 Gire el control [MASTER LEVEL] para ajustar el nivel de audio de los altavoces.**

Ajuste la salida de nivel de sonido de los terminales [**MASTER OUT 1**] y [**MASTER OUT 2**] en un nivel apropiado.

# Monitoreo de sonido con auriculares

Ponga los controles, etc. en las posiciones mostradas abajo.

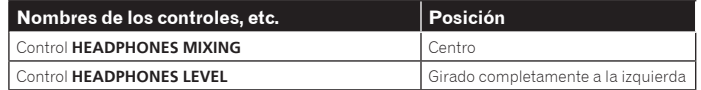

#### **1 Pulse el botón [CUE] de auriculares para el canal 1.**

#### **2 Gire el control [HEADPHONES LEVEL].**

Ajuste la salida de nivel de sonido de los auriculares en un nivel apropiado.

# **Nota**

Esta unidad y rekordbox dj incluyen una serie de funciones para poder individualizar más las actuaciones de DJ. Para más información sobre cada función, consulte el manual del software de rekordbox.

! El manual del software de rekordbox se puede descargar desde rekordbox.com. Para más información, consulte *Descarga del manual del software rekordbox*  (pág. 31).

# Salida del sistema

**1 Salga de rekordbox.**

**2 Pulse el conmutador [**u**] del panel trasero de esta unidad para poner la alimentación de la unidad en el modo de espera.**

**3 Desconecte el cable USB de su ordenador.**

# <span id="page-16-0"></span>Operación avanzada

# Uso de los pads de actuación

Utilice los pads de actuación con las funciones hot cue, salto de tiempo de compás, pad FX, slicer, muestreador y velocidad del muestreador. La función de los pads de actuación se puede cambiar con los botones de modo de pad.

Uso de hot cues

Esta función permite iniciar la reproducción instantáneamente desde la posición en que se estableció un hot cue o hot loop.

- Se pueden establecer y guardar hasta ocho puntos hot cue o hot lop por pista.
- **1 Pulse el botón de modo [HOT CUE].**
- Cambia al modo hot cue.

#### **2 En el modo de reproducción o pausa, pulse el pad de actuación para establecer el punto de hot cue.**

Los puntos de hot cue se asignan a los pads de actuación respectivos como se muestra abajo.

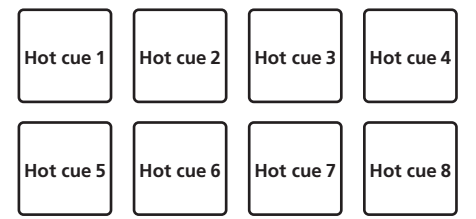

Se puede asignar un hot loop a un pad de actuación pulsando el pad durante la reproducción de bucle.

#### **3 Pulse el pad de actuación con el punto de hot cue o hot loop establecido.**

La reproducción comienza desde el punto hot cue o hot loop.

! Los puntos de hot cue establecidos se pueden borrar pulsando un pad de actuación mientras se pulsa el botón [**SHIFT**].

# Uso del salto de tiempo de compás

La posición de reproducción se puede mover instantáneamente sin romper el ritmo de la pista que se está reproduciendo.

#### **1 Pulse el botón de modo [HOT CUE] mientras pulsa el botón [SHIFT].**

El modo cambia al modo de salto de tiempo de compás.

#### **2 Pulse el botón [PARAMETER◀] o [PARAMETER▶].**

La cantidad de movimiento (número de tiempos de compás o de barras) de la posición de reproducción asignada al pad de actuación cambia cada vez que se pulsa el botón.

Se pueden hacer los nueve ajustes siguientes.

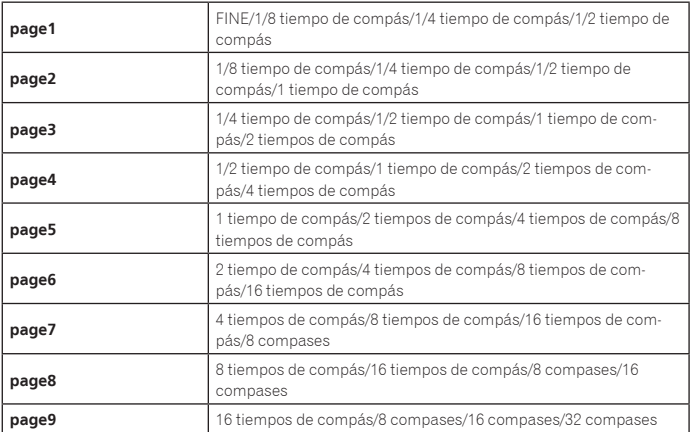

Por eiemplo, cuando se ajusta en "1 tiempos de compás a partir de 1/8", el ajuste del pad es como se muestra a continuación.

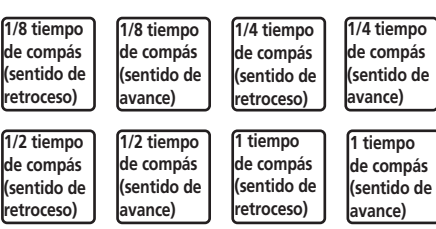

! Si se pulsa un botón mientras está pulsado [**SHIFT**], sólo se pueden seleccionar [**page1**], [**page5**] y [**page9**].

#### **3 Pulse el pad 1, 3, 5 o 7.**

La posición de reproducción se mueve en sentido inverso por el número de tiempos de compás o de compases asignado al pad pulsado.

#### **4 Pulse el pad 2, 4, 6 o 8.**

La posición de reproducción se mueve en sentido de avance por el número de tiempos de compás o de compases asignado al pad pulsado.

# Uso del pad FX

Se puede realizar una amplia realidad de efectos con tan sólo pulsar y soltar los pads de actuación.

#### **1 Pulse el botón de modo [PAD FX1].**

#### El modo cambia al modo pad FX 1.

Los bucles se asignan de manera predeterminada a los pads de actuación como se muestra a continuación.

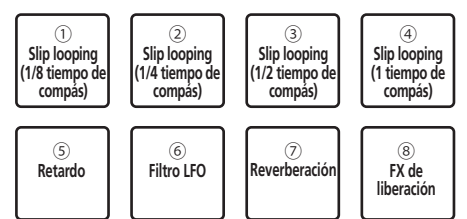

! Si se pulsa el botón de modo [**PAD FX1**] mientras se pulsa el botón [**SHIFT**] el modo cambia a FX 2.

Los bucles se asignan de manera predeterminada a los pads de actuación como se muestra a continuación.

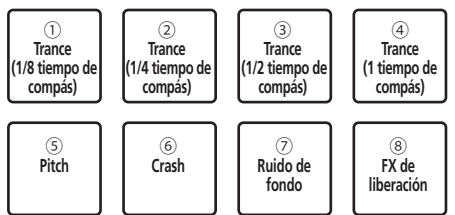

- ! Se pueden personalizar los efectos asignados a los pads de actuación. Para más información, consulte el manual del software de rekordbox.
- ! El tipo de FX de liberación asignado al pad 8 no se puede cambiar girando el control [**RELEASE FX**] de la unidad.

Para cambiar el tipo de FX de liberación asignado al pad 8, necesita realizar el cambio en rekordbox dj. Para más información, consulte el manual del software de rekordbox.

#### **2 Pulse y mantenga pulsado uno de los pads de actuación.**

El efecto se activa según la configuración de efecto y de número de tiempos de compás asignada al pad pulsado.

#### **3 Pulse el botón [PARAMETER ◀] o [PARAMETER ▶] mientras pulsa el pad de actuación.**

La configuración de número de tiempos del efecto aumenta o disminuye temporalmente.

! Dependiendo del tipo de efecto, tal vez no sea posible cambiar la configuración incluso pulsando el botón.

#### **4 Retire su dedo del pad de actuación.**

Se desactiva el efecto.

#### Usar FX de liberación en pad FX

#### **1 Mantenga pulsados los pads de actuación 1 a 7.**

El efecto se activa según la configuración de efecto y de número de tiempos de compás asignada al pad pulsado.

#### **2 Pulse el pad de actuación 8.**

El efecto pad FX que estaba activado hasta ahora se desactiva y se añade el efecto FX de liberación.

#### Uso de la función Slicer

La gama especificada se divide en ocho secciones iguales, y estas ocho secciones cortadas se asignan a los pads de actuación respectivos. Mientras se pulsa uno de los pads de actuación, el sonido para la sección asignada a ese pad se reproduce en un bucle.

Durante la reproducción de bucle del sonido del pad, la reproducción normal con el ritmo original continúa en el fondo. Cuando se suelta el pad y termina la reproducción de bucle, la reproducción se reanuda desde la posición alcanzada en ese punto.

- La función slicer no se puede usar con pistas para las que no se ha establecido beatgrid. Para detalles de los ajustes de beatgrids, vea el manual del software rekordbox.
	- Los beatgrids también se pueden establecer usando los botones [**GRID ADJUST**] y [**GRID SLIDE**] de esta unidad. (pág.11)

#### **1 Pulse el botón de modo [SLICER].**

#### Cambia al modo slicer.

- ! Si mientras se pulsa el botón [**SHIFT**] se pulsa el botón de modo [**SLICER**], se cambia al modo bucle slicer.
- ! Para conocer detalles, vea *Acerca de los modos slicer y bucle slicer* en la página 18.

#### **2 Pulse el botón [PARAMETER◀] o [PARAMETER▶] mientras pulsa el botón [SHIFT].**

Establece el margen de slicer. El margen de slicer cambia cada vez que se pulsa un botón con el botón [**SHIFT**] pulsado.

Cada una de las secciones resultantes de dividir el margen del slicer en ocho se asigna al pad de actuación correspondiente tal y como se muestra a continuación.

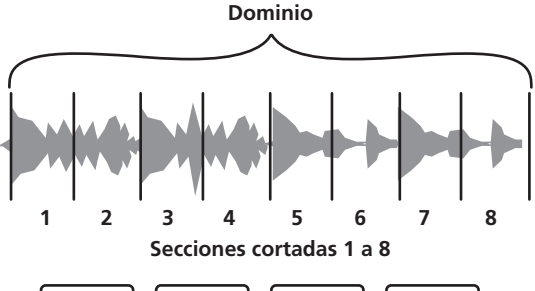

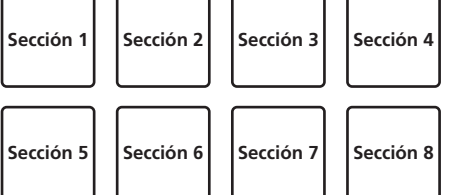

#### **3** Pulse el botón [PARAMETER<] o [PARAMETER>].

Establezca la longitud de reproducción del bucle para el slicer. El valor de ajuste de la longitud de reproducción del bucle cambia cada vez que se pulsa el botón. Se puede cambiar la longitud de reproducción del bucle mientras se pulsa un pad con la configuración de longitud de reproducción del bucle. Por ejemplo, cuando la longitud de reproducción del bucle está en "1", toda la sección asignada al pad se reproduce en un bucle, y cuando la longitud de reproducción del bucle está en "1/2", sólo la primera mitad de la sección asignada al pad se reproduce en bucle.

#### **4 Pulse y mantenga pulsado uno de los pads de actuación.**

Cuando el pad se pulsa y mantiene pulsado, el sonido se reproduce en un bucle. Cuando se suelta el pad, la pista vuelve a la posición que se está reproduciendo en el fondo.

#### Acerca de los modos slicer y bucle slicer

#### **Modo slicer**

Cuando la posición de reproducción avanza hasta el final de la gama que ha sido cortada en ocho secciones iguales, la gama mostrada en la visualización cambia a las siguientes ocho secciones cortadas, y estas secciones cortadas se asignan a los pads respectivos, reemplazando a las secciones asignadas previamente.

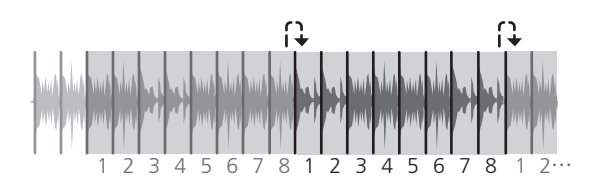

#### **Modo bucle slicer**

Cuando la posición de reproducción avanza al final de la gama que fue cortada en ocho partes iguales, la posición de reproducción vuelve al comienzo de la gama que fue cortada en ocho partes iguales.

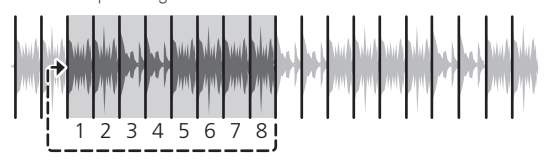

#### Uso de la función de muestreador

Este procedimiento se puede usar para reproducir las pistas cargadas en las ranura de muestreo del muestreador usando los pads de actuación.

#### Prepararse para utilizar el muestreador

#### **Pulse el botón [FX PANEL] mientras pulsa el botón [SHIFT].**

El panel de muestreador aparece en la pantalla rekordbox dj. En las ranuras de muestreador se puede encargar un área de destino de la pista, bucle y slicer.

#### Cargue la pista en una ranura del muestreador.

#### **1 Pulse el botón de modo [SAMPLER].**

Cambia al modo de muestreador.

#### **2 Pulse el selector giratorio o el botón [BACK] para mover el cursor a la lista de pistas.**

#### **3 Gire el selector giratorio.**

Seleccione la pista que desea cargar en una ranura del muestreador.

#### **4 Pulse el pad de actuación mientras pulsa el botón [SHIFT].**

La pista seleccionada se carga en la ranura del muestreador. ! Tal vez no sea posible cargar sobreescribiendo una ranura del muestreador ya cargada dependiendo de las preferencias de rekordbox.

#### Cargar un bucle en una ranura del muestreador.

#### **1 Pulse el botón [AUTO BEAT LOOP] o [LOOP IN] y, a continuación, pulse el botón [LOOP OUT].**

La reproducción de bucle empieza.

#### **2 Pulse el pad de actuación mientras pulsa el botón [CAPTURE].**

El modo pad cambia temporalmente al modo del muestreador y el bucle se carga en una ranura del muestreador.

! Tal vez no sea posible cargar sobreescribiendo una ranura del muestreador ya cargada dependiendo de las preferencias de rekordbox.

#### Cargar el área de destino del slicer en las ranuras del muestreador

#### **1 Pulse el botón de modo [SLICER] mientras pulsa el botón [SHIFT].**

El modo cambia al modo de bucle de slicer.

! Si no, pulse el botón [**SLICER**] para cambiar al modo del muestreador.

**2 Pulse el botón [CAPTURE] mientras pulsa el botón [SHIFT].** Cada una de las secciones del área de destino del slicer se cargan en una ranura independiente del muestreador.

! Con la configuración predeterminada de rekordbox, el área de destino del slicer se carga en el banco del muestreador 4.

Si hay uso una ranura del muestreador ya cargada en el banco del muestreador 4, no se podrá cargar.

#### <span id="page-18-0"></span> Utilizar los pads de actuación para reproducir el muestreador

#### **1 Pulse el botón de modo [SAMPLER].**

Cambia al modo de muestreador.

#### **2 Pulse el botón [PARAMETER4] o [PARAMETER>].**

El banco del muestreador se cambia. El muestreador tiene cuatro bancos y cada uno tiene dieciséis ranuras.

#### **3 Gire el control [SAMPLER VOLUME] a la derecha.**

#### **4 Pulse un pad de actuación.**

- El sonido para la ranura asignada al pad que fue pulsado se reproduce.
- ! Cuando el modo pad del deck 1 o 3 es el modo de muestreador (las ranuras en paréntesis son cuando el modo pad del deck 2 o 4 es el modo de muestreador)

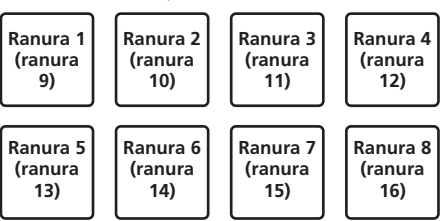

#### **5 Durante la reproducción, pulse un pad de actuación.**

La reproducción continúa volviendo al principio.

#### **6 Pulse el pad de actuación mientras pulsa el botón [SHIFT] durante la reproducción.**

El sonido de la ranura que se está reproduciendo se detiene.

#### Uso de la velocidad del muestreador

En el modo de velocidad del muestreador, el nivel del volumen de la muestra cambia según la cantidad de fuerza utilizada para pulsar los pads de actuación. El nivel del volumen aumenta cuando se pulsan los pads la actuación fuertemente y disminuye si se pulsan suavemente.

#### Cambiar al modo de velocidad del muestreador

Si se pulsa el botón de modo [**SAMPLER**] mientras se pulsa el botón [**SHIFT**], el modo cambia al modo de velocidad del muestreador. Si se pulsa el botón de modo [**SAMPLER**], el modo cambia al modo del muestreador normal.

La curva de velocidad se puede establecer en el modo de utilidades. Para conocer detalles, vea *Cambio del ajuste de la curva de velocidad en el modo de velocidad del muestreador* en la página 27.

# Usando el secuenciador

Las actuaciones del muestreador se pueden grabar y reproducir. La función del secuenciador se puede utilizar para conseguir una variedad de actuaciones, como superimponer un bucle de ritmo o vocal originales creados de antemano en la pista que se está reproduciendo, cambiar un toque de tambor con el dedo improvisado añadiendo sonido con la función de regrabación, o utilizando la función de silenciador.

A continuación se explican las operaciones básicas del secuenciador. Para ejemplos de la aplicación del secuenciador, vea el manual del software de rekordbox.

#### Prepararse para utilizar el secuenciador

\_\_\_\_\_\_\_\_\_\_\_\_\_\_\_\_\_\_\_\_\_\_\_\_\_\_\_\_\_\_\_

#### **1 Pulse el botón [FX PANEL] mientras pulsa el botón [SHIFT].** El panel de muestreador aparece en la pantalla rekordbox dj.

**2 Pulse el botón de modo [SAMPLER].**

El modo pad de la unidad cambia el modo del muestreador.

#### Grabar una secuencia

#### 1 **Pulse el botón [PARAMETER**<sup>4]</sup> o [PARAMETER**A**].

Seleccione el banco del muestreador que utilizará para la actuación.

#### **2 Haga clic en la parte indicada como [1 Bar] en el panel del muestreador de rekordbox dj.**

Seleccione una longitud para grabar la secuencia de 1 compás, 2 compases y 4 compases en el menú desplegable que aparece.

#### **3 Pulse el botón [SEQUENCER OVERDUB].**

El secuenciador cambia al estado de espera de grabación.

#### **4 Crear una actuación usando los pads de actuación.**

Empieza la grabación de la secuencia.

- ! Solo una ranura del muestreador con el modo PLAY del mismo en [**One Shot**] puede grabar una secuencia.
- ! Cuando [**QUANTIZE**] del panel del muestreador está activado, se contabiliza el tiempo de operación de los pads de actuación y se graba la secuencia.

# **5 Pulse el botón [SEQUENCER OVERDUB] mientras pulsa el**

**botón [SHIFT].** Se guarda la secuencia grabada.

#### Recuperar y reproducir una secuencia grabada

#### **1 Pulse el botón [SEQUENCER START] mientras pulsa el botón [SHIFT].**

Seleccione la secuencia que desea recuperar.

#### **2 Pulse el botón [SEQUENCER START].**

Se reproduce la secuencia. ! Si se vuelve a pulsar el botón [**SEQUENCER START**], la secuencia se detiene.

#### Uso del modo silenciador de secuencia

En el modo silenciador de secuencia, puede controlar el silenciador de cada ranura del muestreador con un pad de actuación.

Esto le permite eliminar y añadir un kick, snare u otro sonido del tambor para cambiar la disposición de un bucle de ritmo creado con el secuenciador.

#### **1 Recuperar y reproducir una secuencia.**

*Recuperar y reproducir una secuencia grabada* (pág. 19)

#### **2 Mantenga pulsado el botón [PARAMETER**◀].

rekordbox dj permanece en el modo silenciador de secuencia mientras se pulsa el botón [PARAMETER<].

Si se suelta el botón [PARAMETER<], se cancela el modo silenciador de secuencia.

#### **3 Pulse un pad de actuación.**

- El sonido de la ranura asignada al pad que fue pulsado se silencia.
	- ! Si se pulsa de nuevo el mismo pad, el silenciado se cancela.

#### Uso del modo eliminar secuencia

En el modo eliminar secuencia, puede eliminar secuencias de una base de la ranura del muestreador.

#### **1 Recuperar y reproducir una secuencia.**

*Recuperar y reproducir una secuencia grabada* (pág. 19)

#### **2 Mantenga pulsado el botón [PARAMETER▶].**

rekordbox dj permanece en el modo eliminar secuencia mientras se pulsa el botón [**PARAMETER**d].

**·** Si se suelta el botón [PARAMETER>], se cancela el modo eliminar secuencia.

#### **3 Pulse un pad de actuación.**

Se elimina solo la secuencia de la ranura asignada al pad pulsado.

#### Recuperar puntos cue

Se puede recuperar un punto cue o de bucle que se guardó en rekordbox dj.

#### **1 Pulse el botón de modo [HOT CUE].**

#### **2 Pulse el botón [PARAMETER€] o [PARAMETER▶**].

Si desea recuperar un punto cue que se encuentra antes de la posición de reproducción actual, pulse el botón [PARAMETER <].

Si desea recuperar un punto cue que se encuentra después de la posición de reproducción actual, pulse el botón [PARAMETER <].

La pista va al punto llamado y hace una pausa.

# Uso del modo slip

Cuando se activa el modo slip, la reproducción normal con el ritmo original continúa en el fondo durante la reproducción scratching, looping y hot cue. Cuando se cancela la reproducción scratching, looping o hot cue, la reproducción normal se reanuda desde la posición alcanzada en el punto en el que se canceló la operación. Se pueden realizar varias actuaciones sin romper el ritmo.

! El botón [**SLIP**] se enciende cuando se activa el modo slip y parpadea mientras el sonido está siendo reproducido en el fondo.

# <span id="page-19-0"></span>Scratching de slip

#### **1 Mientras pulsa el botón [SHIFT], pulse el botón [SLIP].** La unidad cambia al modo VINYL.

#### **2 Durante la reproducción, opere la parte superior del dial jog para hacer scratch.**

------------------------

La reproducción normal continúa en el fondo incluso durante el scratching.

#### **3 Retire su mano de la parte superior del dial jog.**

- La reproducción empieza desde la posición alcanzada en el fondo.
- ! Para cancelar el modo slip, pulse de nuevo el botón [**SLIP**].

#### Slip hot cue

#### **1 Pulse el botón de modo [HOT CUE].**

Establezca el modo de hot cue.

#### **2 Establezca el hot cue.**

Pulse un pad de actuación para establecer el hot cue.

#### **3 Pulse el botón [SLIP].**

El modo cambia al modo de deslizamiento.

#### **4 Durante la reproducción, pulse y mantenga pulsado un pad de actuación.**

La reproducción empieza desde la posición en que fue establecido el hot cue. La reproducción continúa mientras se mantiene pulsado el pad de actuación. La reproducción normal continúa en el fondo mientras se reproduce el hot cue.

#### **5 Retire su dedo del pad de actuación.**

- La reproducción empieza desde la posición alcanzada en el fondo.
- ! Para cancelar el modo slip, pulse de nuevo el botón [**SLIP**]. \_\_\_\_\_\_\_\_\_\_\_\_\_\_\_\_\_\_\_\_\_\_\_\_\_\_\_\_\_\_\_\_\_\_\_\_\_\_

# Frenado de slip

#### **1 Ajuste el control [VINYL SPEED ADJUST].**

**VINYL SPEED ADJUST** ajusta la velocidad, etc. a la que la pista se para cuando está en el modo de reproducción.

#### **2 Pulse el botón [SLIP].**

El modo cambia al modo de deslizamiento.

#### **3 Durante la reproducción, pulse el botón [PLAY/PAUSE ▶/II].**

La reproducción se detiene lentamente mientras se mantiene pulsado el botón. La reproducción normal continúa en el fondo mientras la reproducción se para lentamente.

#### **4 Pulse de nuevo el botón [PLAY/PAUSE ▶/Ⅱ].**

- La reproducción empieza desde la posición alcanzada en el fondo.
- ! Para cancelar el modo slip, pulse de nuevo el botón [**SLIP**]. \_\_\_\_\_\_\_\_\_\_\_\_\_\_\_\_\_\_\_\_\_\_\_\_\_

# Bucle de tiempo de compás automático de slip

#### **1 Pulse el botón [SLIP].**

El modo cambia al modo de deslizamiento.

#### **2 Pulse el botón [LOOP 1/2X] o [LOOP 2X].**

#### Seleccione el tiempo de compás de bucle automático.

#### **3 Pulse el botón [AUTO BEAT LOOP].**

Se establece un bucle con el número especificado de compases y empieza la reproducción de bucle.

La reproducción normal continúa en el fondo durante la reproducción de bucle.

#### **4 Pulse de nuevo el botón [AUTO BEAT LOOP].**

Looping se cancela y la reproducción empieza desde la posición alcanzada en el fondo.

! Para cancelar el modo slip, pulse de nuevo el botón [**SLIP**].

#### 

#### Looping de slip manual

#### Creación de un bucle y slip del mismo

#### **1 Pulse el botón [SLIP].**

El modo cambia al modo de deslizamiento.

#### **2 Pulse el botón [LOOP IN] y luego pulse el botón [LOOP OUT].**

La reproducción de bucle empieza. La reproducción normal continúa en el fondo incluso durante la reproducción de bucle.

# **3 Pulse el botón [LOOP OUT] mientras pulsa el botón [SHIFT].**

Looping se cancela y la reproducción empieza desde la posición alcanzada en el fondo.

! Para cancelar el modo slip, pulse de nuevo el botón [**SLIP**].

# Uso del modo de deck doble

El modo de deck doble es una función que le permite controlar simultáneamente ambos decks cuando mezcla dos pistas diferentes en el deck 1 y en el deck 3 (o en el deck 2 y en el deck 4).

La explicación dada a continuación describe un ejemplo de la operación para controlar simultáneamente los decks 1 y 3.

# Activar el modo de DOBLE DECK

#### % **Pulse el botón [DECK 3] mientras se mantiene presionado el botón [DECK 1] o pulse el botón [DECK 1] mientras se mantiene presionado el botón [DECK 3].**

El modo DUAL DECK se activa y el botón [**DECK**], que se pulsó en primer lugar, parpadea y el botón [**DECK**], que se pulsó posteriormente, se ilumina.

Visualización de estado en el modo de deck doble

Al entrar en el modo DUAL DECK, se muestra el estado del deck del botón [**DECK**], que se pulsó en primer lugar.

# Desactivar el modo de DOBLE DECK

#### % **Pulse el botón [DECK 1] o [DECK 3].**

El modo de deck doble se desactiva, y el botón [**DECK**] se enciende. El controlador cambia al deck del botón [**DECK**] pulsado.

# Funciones que se pueden controlar en el modo de deck doble

Las funciones de abajo se pueden controlar simultáneamente en los dos decks en el modo de deck doble.

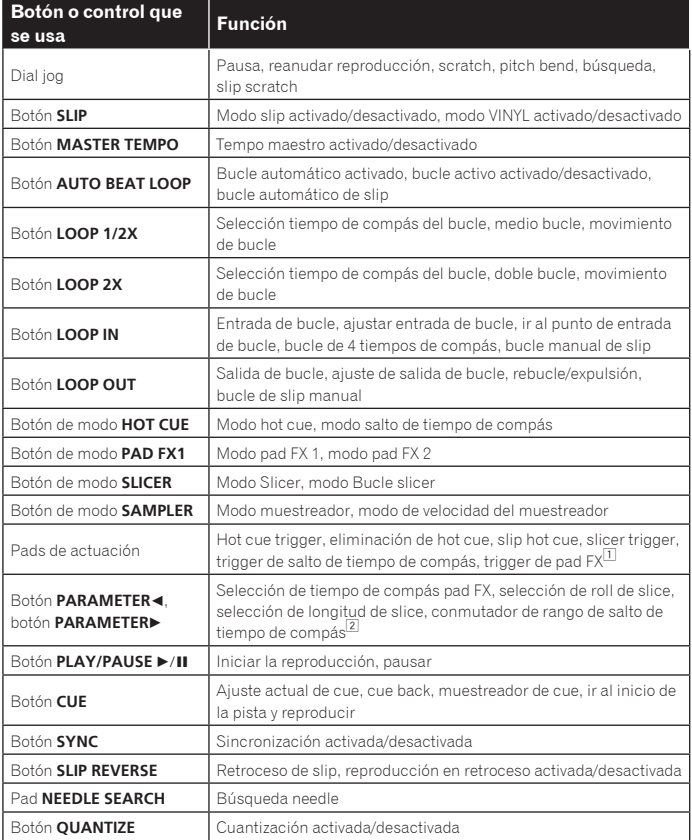

1 Salvo cuando el modo pad es el modo del muestreador o velocidad del mismo.

**20 Es**

#### <span id="page-20-0"></span>**Funciones que están limitadas en el modo de deck doble**

Para las funciones siguientes, solo el deck visualizado se puede operar en el modo de deck doble.

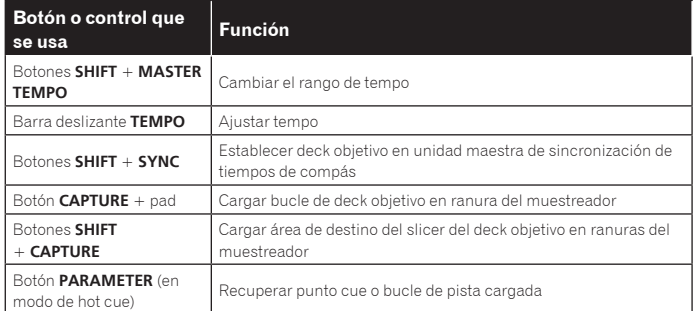

#### **Función de espejo del estado del deck**

Cuando los estados de abajo son diferentes en los decks respectivos, éstos se ponen automáticamente en el mismo estado que el deck cuyo botón [**DECK**] está encendido.

Estados del modo de vinilo, modo de pads y modo slip

# Uso de la función de inicio del fader

# Uso de la función de inicio del fader de canales

! Para utilizar la función de inicio de fader de canal, ponga el conmutador selector de asignación de crossfader en [**THRU**].

#### **1 Establezca el cue.**

Haga una pausa en la posición desde la que desee iniciar la reproducción, y luego pulse el botón [**CUE**] para el deck correspondiente.

Los cues también se pueden establecer moviendo el fader de canales desde atrás a la posición más próxima a usted mientras pulsa el botón [**SHIFT**] en el modo de pausa.

#### **2 Mientras pulsa el botón [SHIFT], mueva el fader de canales de la posición más próxima a usted hacia atrás.**

La reproducción de la pista empieza desde el punto cue establecido.

! Cuando el fader de canales se mueva hacia atrás a la posición más próxima a usted mientras pulsa el botón [**SHIFT**] durante la reproducción, la pista se moverá instantáneamente hacia atrás al punto cue establecido y el modo de pausa se establecerá. (Back Cue)

Si no se establece cue, la reproducción empieza desde el comienzo de la pista. Cuando el fader de canales se mueve de la parte trasera a la posición más próxima a usted mientras pulsa el botón [**SHIFT**] esperando en un cue, la reproducción de la pista empieza desde el cue establecido.

#### Uso de la función de inicio del crossfader

Para utilizar la función de inicio de crossfader, ponga el conmutador selector de asignación de crossfader del canal que quiere mover en [**A**] o [**B**].

#### **1 Establezca el cue.**

Haga una pausa en la posición desde la que desee iniciar la reproducción, y luego pulse el botón [**CUE**] para el deck correspondiente.

! También puede ajustar los cues moviendo el crossfader al extremo izquierdo o derecho mientras pulsa el botón [**SHIFT**] en el modo de pausa.

#### **2 Mueva el crossfader hacia la posición del borde izquierdo o el borde derecho.**

Póngalo en el borde opuesto al lado en el que está establecido el canal que quiera usar con la función de inicio de fader.

#### **3 Mientras pulsa el botón [SHIFT], mueva el crossfader en la dirección opuesta, desde el borde izquierdo o el borde derecho.**

La reproducción de la pista empieza desde el punto cue establecido.

! Cuando el crossfader vuelva a la posición original mientras pulsa el botón [**SHIFT**] durante la reproducción, la pista se moverá instantáneamente hacia atrás al punto cue establecido y se establecerá el modo de pausa (Back Cue). Si no se establece cue, la reproducción empieza desde el comienzo de la pista. Cuando se mueva el crossfader desde el borde izquierdo al borde derecho (o desde el borde derecho al borde izquierdo) mientras se pulsa el botón [**SHIFT**] esperando un cue, la reproducción de la pista empezará desde el punto de cue establecido.

# Ajuste de la carga de operación del crossfader

La carga (resistencia) cuando se utiliza el crossfader se puede ajustar usando un destornillador de punta plana.

! Puede ajustar la reproducción (retardo de corte) en ambos extremos del crossfader. Para detalles, vea *Ajuste del retardo de corte del crossfader* en la página 28.

#### **1 Mueva el crossfader hacia el borde derecho.**

#### **2 Inserte el destornillador de punta plana en el agujero de ajuste [FEELING ADJUST] y gírelo.**

- Giro hacia la derecha: La carga disminuye (la resistencia del movimiento del fader se reduce).
- Gire hacia la izquierda: La carga aumenta (la resistencia del movimiento del fader aumenta).

# Uso de efectos

Las funciones de efectos de rekordbox dj se pueden dividir aproximadamente en tres tipos: FX DE TIEMPO DE COMPÁS, SOUND COLOR FX y FX DE LIBERACIÓN. A continuación se explica cómo manejar los tres tipos de funciones de efectos, FX DE TIEMPO DE COMPÁS, SOUND COLOR FX y FX DE LIBERACIÓN. Para más información sobre pad FX para manejar estos efectos utilizando los pads

de actuación, consulte *Uso del pad FX* en la página 17.

# Uso de la función FX de tiempo de compás

FX de tiempo de compás puede aplicar un efecto que coincida con el tempo (BPM) de la pista cargada en el deck.

FX de tiempo de compás tiene dos unidades de efectos, FX1 y FX2, y el deck asignado a cada una de estas unidades se puede establecer libremente. Además, FX de tiempo de compás tiene dos modos FX: modo sencillo y modo múltiple.

El modo sencillo de FX de tiempo de compás le permite seleccionar un efecto y utilizar hasta tres parámetros para una unidad de efectos.

El modo múltiple de FX de tiempo de compás le permite seleccionar hasta tres efectos para una unidad de efectos simultáneamente.

# Utilizar efectos en el modo múltiple de FX de tiempo de compás

A continuación se describe cómo asignar una unidad de efectos al canal 1.

#### **1 Pulse el control [RELEASE FX] mientras mantiene pulsado el botón [SHIFT] para cambiar el modo FX de rekordbox dj al modo múltiple de FX de tiempo de compás.**

El modo cambia entre el modo múltiple y el modo sencillo de FX de tiempo de compás cada vez que se usan los botones.

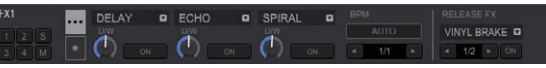

**2 Pulse el botón [FX1] o el botón [FX2] del canal 1 para seleccionar la unidad de efectos que desea asignar.**

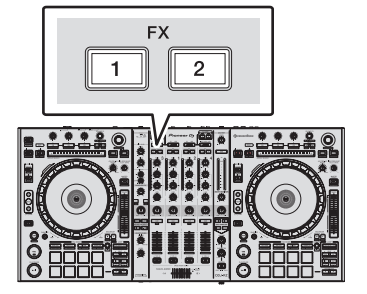

#### **3 Pulse el botón 1 de parámetros de efectos mientras pulsa el botón [SHIFT] para seleccionar el primer tipo de efecto.**

Para seleccionar el segundo tipo de efecto, pulse el botón 2 de parámetros de efectos mientras pulsa el botón [**SHIFT**].

Para seleccionar el tercer tipo de efecto, pulse el botón 3 de parámetros de efectos mientras pulsa el botón [**SHIFT**].

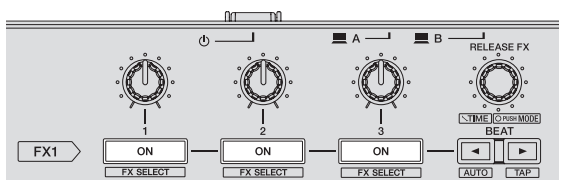

El tipo de efecto actualmente seleccionado se visualiza en la pantalla rekordbox dj.

#### **4 Pulse el botón 1 de parámetros de efectos para activar el primer efecto.**

Pulse el botón 2 de parámetros de efectos para activar el segundo efecto. Pulse el botón 3 de parámetros de efectos para activar el tercer efecto.

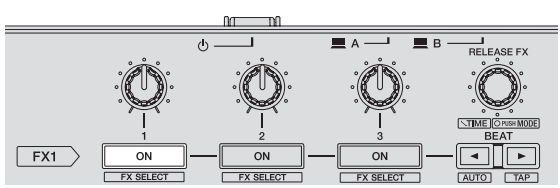

La tecla [**ON**] para el efecto correspondiente resalta en la pantalla rekordbox dj.

#### **5 Use el control 1 de parámetros de efectos para ajustar el parámetro del primer efecto.**

Use el control 2 de parámetros de efectos para ajustar el parámetro del segundo efecto.

Use el control 3 de parámetros de efectos para ajustar el parámetro del tercer efecto.

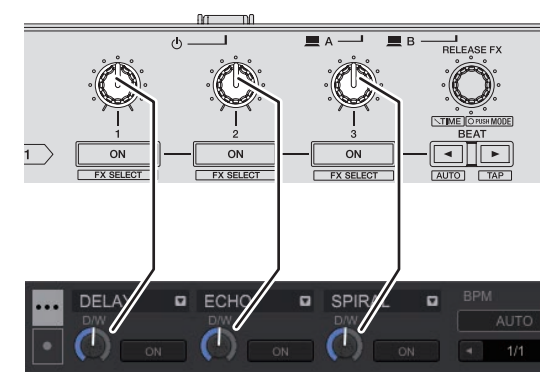

Se puede ajustar el equilibrio entre el sonido original el sonido de los efectos.

#### **6 Gire el control [RELEASE FX] mientras pulsa el botón [SHIFT].**

Ajusta el tiempo de efectos.

#### **7 Pulse el botón [BEAT ◀/▶].**

Se puede ajustar el intervalo de tiempo de compás.

# Utilizar un efecto en el modo sencillo de FX de tiempo de compás

A continuación se describe cómo asignar una unidad de efectos al canal 1.

**1 Pulse el control [RELEASE FX] mientras mantiene pulsado el botón [SHIFT] para cambiar el modo FX de rekordbox dj al modo sencillo de FX de tiempo de compás.**

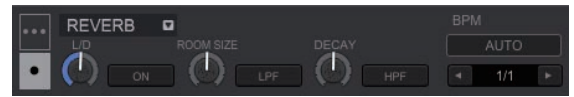

**2 Pulse el botón [FX1] o el botón [FX2] del canal 1 para seleccionar la unidad de efectos que desea asignar.**

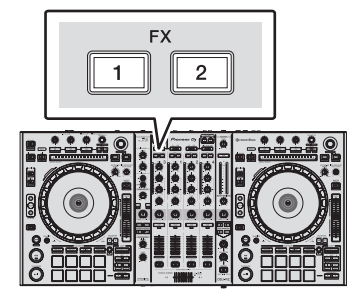

**3 Pulse uno de los botones de parámetros de efectos mientras pulsa el botón [SHIFT] para seleccionar el tipo de efecto.**

El efecto seleccionado se visualiza en la pantalla rekordbox dj.

#### **4 Pulse el botón 1 de parámetros de efectos para activar el efecto.**

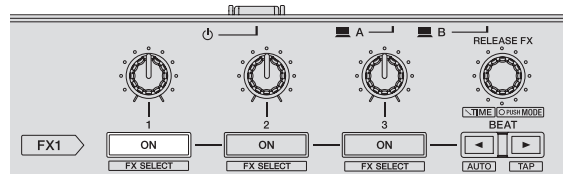

El botón [**ON**] del efecto se resalta en la pantalla rekordbox dj y el efecto se activa.

#### **5 Use el botón 2 o el 3 de parámetros de efectos para cambiar el parámetro de efectos.**

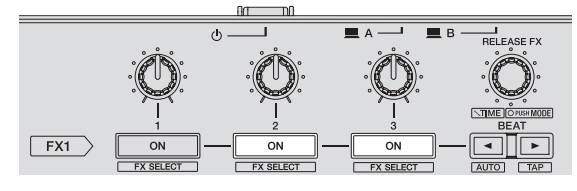

! El botón del parámetro correspondiente con el efecto se resalta en la pantalla rekordbox dj, el parámetro se activa y el efecto del efecto cambia.

#### **6 Use los controles de parámetros de efectos para ajustar los parámetros de efectos.**

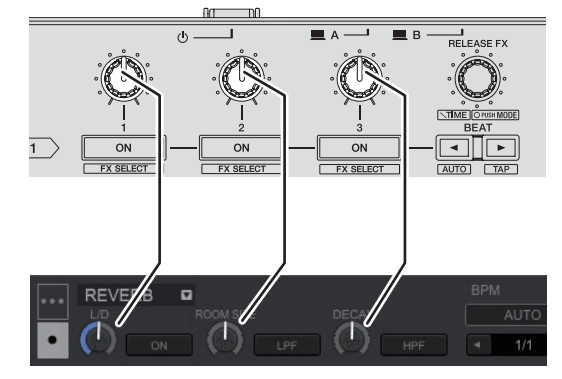

Los parámetros varían dependiendo del tipo de efecto.

#### **7 Gire el control [RELEASE FX] mientras pulsa el botón [SHIFT].**

Ajusta el tiempo de efectos.

#### **8 Pulse el botón [BEAT ◀/▶].**

Se puede ajustar el intervalo de tiempo de compás.

# <span id="page-22-0"></span>Cambio del modo del tempo de los efectos

Con los efectos de rekordbox dj, hay dos maneras de establecer el tempo de FX de tiempo de compras: con "modo BPM automático" y "modo BPM tap".

! El modo BPM automático se ajusta de forma predeterminada.

#### Modo BPM automático

El valor de BPM de la pista se emplea como base para el tempo de los efectos. Cuando se pulsa el botón [**BEAT**c] más de 1 segundo mientras se pulsa el botón [**SHIFT**], el modo cambia al modo BPM automático.

#### Modo BPM tap

El BPM utilizado como valor base para el efecto se calcula a partir del intervalo en el que se toca el botón [**BEAT**c] con un dedo mientras se pulsa el botón [**SHIFT**]. Cuando se pulsa el botón [BEAT<sup>D</sup>] más de 1 segundo mientras se pulsa el botón [**SHIFT**], el modo cambia al modo BPM tap.

# Uso del FX de liberación

FX de liberación le permite desactivar FX el tiempo de compás que estaba activado hasta ahora a la vez que se añade un efecto.

La pista que se está reproduciendo y el sonido del efecto se pueden conectar suavemente utilizando FX de liberación. Se puede utilizar un FX de liberación por unidad de efectos tanto en el modo múlti-

ple como el sencillo de FX de tiempo de compás.

A continuación se describe cómo asignar una unidad de efectos al canal 1.

#### **1 Pulse el botón [FX1] o el botón [FX2] del canal 1 para seleccionar la unidad de efectos que desea asignar.**

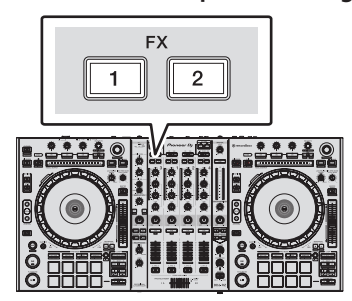

#### **2 Gire el control [RELEASE FX] para seleccionar el tipo de FX de liberación.**

El tipo de efecto actualmente seleccionado se visualiza en la pantalla rekordbox dj.

#### **3 Haga clic en el botón [**c**] o [**d**] en la pantalla rekordbox dj para establecer el tiempo de compás del FX de liberación.**

El tiempo de compás del FX de liberación se puede establecer de manera independiente del ajuste del tiempo de compás para el FX de tiempo de compás.

#### **4 Mantenga pulsado el control [RELEASE FX].**

El FX de liberación seleccionado se activa y el FX de tiempo de compás de la misma unidad de efectos que estaba activada hasta ahora se desactiva.

#### **5 Suelte el control [RELEASE FX].**

El FX de liberación se desactiva.

# Uso de la función SOUND COLOR FX

Estos efectos cambian en asociación con los controles [**COLOR**] de los diferentes canales.

Cuando la unidad está conectada con rekordbox dj, se puede utilizar el SOUND COLOR FX incluido en rekordbox dj.

SOUND COLOR FX incluido en la unidad se puede utilizar con la entrada externa.

#### **1 Pulse uno de los botones [SOUND COLOR FX].**

Esto selecciona el tipo de efecto.

El botón que fue pulsado parpadea.

- ! Incluso con uno de los botones [**SOUND COLOR FX**] seleccionado, si se pulsa un botón [**SOUND COLOR FX**] diferente, se selecciona el botón recién pulsado. ! Se establece el mismo efecto para todos los canales.
- 

#### **2 Gire el control [COLOR].**

El efecto se aplica al canal para el que se pulsó el control, o a los canales para los que se pulsaron los controles.

# Cancelación del efecto SOUND COLOR FX

#### **Pulse el botón [SOUND COLOR FX] parpadeante.** El efecto se cancela.

# Tipos de los efectos SOUND COLOR FX

rekordbox dj incluye varios SOUND COLOR FX.

Si el software está conectado con la unidad, se seleccionan SPACE, JET, PITCH y FILTER de manera predeterminada.

Se pueden utilizar otros efectos diferentes cambiando los ajustes de SOUND COLOR FX en rekordbox dj.

Cambie SOUND COLOR FX de rekordbox dj al modo [**USER**] para cambiar el ajuste SOUND COLOR FX. Puede establecer cada efecto al efecto deseado.

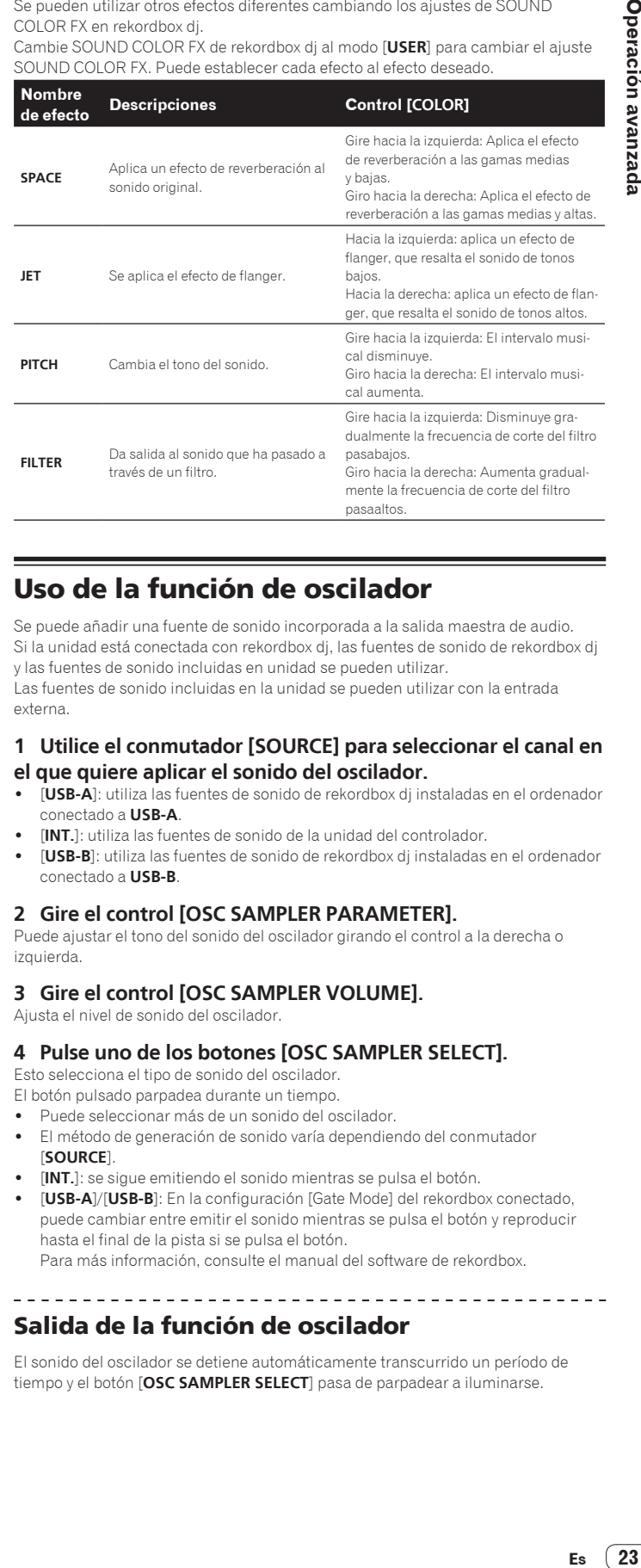

# Uso de la función de oscilador

Se puede añadir una fuente de sonido incorporada a la salida maestra de audio. Si la unidad está conectada con rekordbox dj, las fuentes de sonido de rekordbox dj y las fuentes de sonido incluidas en unidad se pueden utilizar.

Las fuentes de sonido incluidas en la unidad se pueden utilizar con la entrada externa.

#### **1 Utilice el conmutador [SOURCE] para seleccionar el canal en el que quiere aplicar el sonido del oscilador.**

- ! [**USB-A**]: utiliza las fuentes de sonido de rekordbox dj instaladas en el ordenador conectado a **USB-A**.
- [INT.]: utiliza las fuentes de sonido de la unidad del controlador.
- ! [**USB-B**]: utiliza las fuentes de sonido de rekordbox dj instaladas en el ordenador conectado a **USB-B**.

#### **2 Gire el control [OSC SAMPLER PARAMETER].**

Puede ajustar el tono del sonido del oscilador girando el control a la derecha o izquierda.

#### **3 Gire el control [OSC SAMPLER VOLUME].**

Ajusta el nivel de sonido del oscilador.

#### **4 Pulse uno de los botones [OSC SAMPLER SELECT].**

Esto selecciona el tipo de sonido del oscilador.

El botón pulsado parpadea durante un tiempo.

- Puede seleccionar más de un sonido del oscilador.
- ! El método de generación de sonido varía dependiendo del conmutador [**SOURCE**].
- [INT.]: se sigue emitiendo el sonido mientras se pulsa el botón.
- ! [**USB-A**]/[**USB-B**]: En la configuración [Gate Mode] del rekordbox conectado, puede cambiar entre emitir el sonido mientras se pulsa el botón y reproducir hasta el final de la pista si se pulsa el botón.

Para más información, consulte el manual del software de rekordbox.

# Salida de la función de oscilador

El sonido del oscilador se detiene automáticamente transcurrido un período de tiempo y el botón [**OSC SAMPLER SELECT**] pasa de parpadear a iluminarse.

# <span id="page-23-0"></span>Tipo de sonido del oscilador

Si el software está conectado con la unidad, las siguientes fuentes de sonido se seleccionan de manera predeterminada.

El oscilador de rekordbox dj se puede cambiar a la fuente de sonido deseada. Para ver cómo cambiar la fuente de sonido del oscilador, consulte el manual de software de rekordbox.

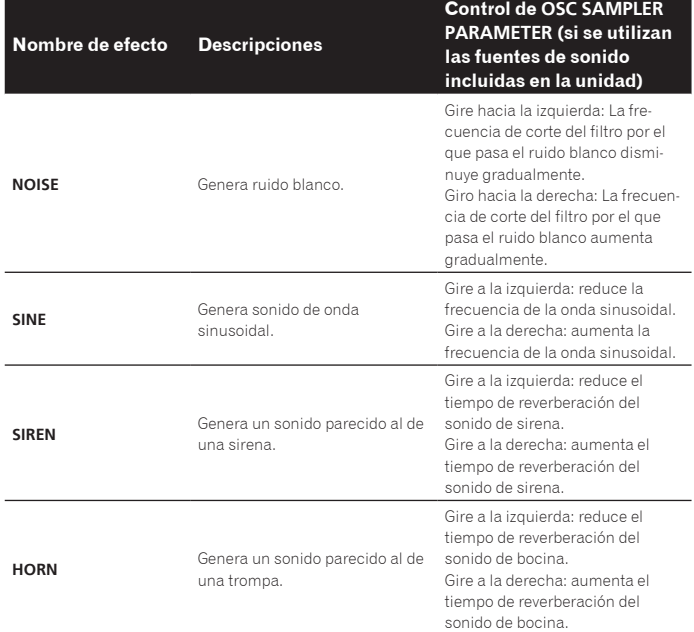

Cuando se utilizan las fuentes de sonido incluidas en rekordbox dj, puede controlar el tono del sonido con el control **OSC SAMPLER PARAMETER**. Si se gira a la izquierda disminuye el tono; si se gira a la derecha, aumenta el tono.

# Uso de las entradas externas

Esta unidad está equipada con cuatro juegos de entradas externas para conectar reproductores CD, giradiscos analógicos, etc. El mezclador de 4 canales de esta unidad se puede usar para mezclar el sonido introducido externamente sin que pase a través de un ordenador. Las funciones del mezclador de abajo se pueden usar sin conectar un ordenador.

# **Notas**

- ! Para detalles de los elementos respectivos, vea *Conexiones* (pág.7) y *Nombres y funciones de los controles* (pág.9).
- Las funciones de rekordbox dj no funcionan para la entrada externa.
- Los valores ajustados con los diferentes controles para rekordbox dj difieren de los valores ajustados con los diferentes controles para la entrada externa.

# Sección de mezclador

<u>. . . . . . . . . . . . . . . .</u>

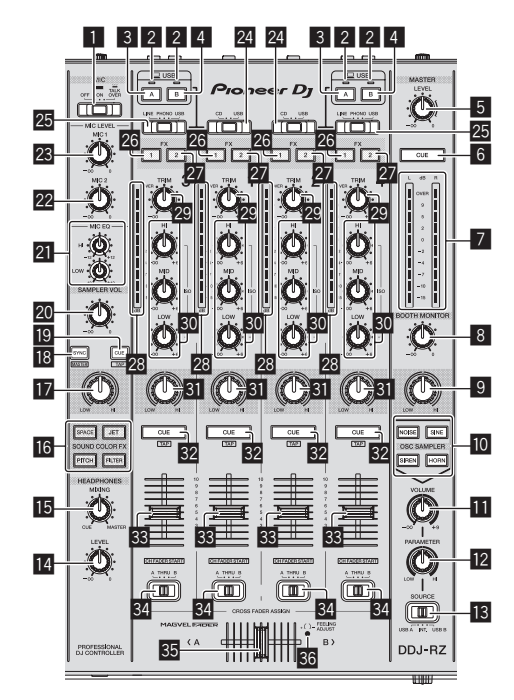

- 1 **Conmutador selector OFF, ON, TALK OVER**
- 2 **Indicador de conexión USB**
- 3 **Botón USB (A)**
- 4 **Botón USB (B)**
- 5 **Control MASTER LEVEL**
- 6 **Botón MASTER CUE**
- 7 **Indicador de nivel maestro**
- 8 **Control BOOTH MONITOR**
- **9** Control MASTER OUT COLOR
- $\blacksquare$  Botón OSC SAMPLER SELECT
- $\blacksquare$  Control OSC SAMPLER VOLUME
- **EZ** Control OSC SAMPLER PARAMETER
- **ig** Conmutador selector SOURCE
- **E** Control HEADPHONES LEVEL
- **IB** Control HEADPHONES MIXING
- **18 Botones SOUND COLOR FX**
- **h** Control MIC COLOR
- **B** Botón SAMPLER SYNC
- **B** Botón SAMPLER CUE
- **20 Control SAMPLER VOLUME**
- **21** Controles EQ (HI, LOW)
- **22 Control MIC2**
- **23 Control MIC1**
- **Z** Conmutador selector CD, USB
- **29 Conmutador selector LINE, PHONO, USB**
- $26$  Botón de asignación FX 1
- r **Botón de asignación FX 2**
- **28** Indicador de nivel de canal
- **29** Control TRIM
- **80 Controles ISO (HI, MID, LOW)**
- **81** Control COLOR
- **B2** Botón CUE de auriculares
- **83** Fader de canal
- **84** Conmutador de asignación de crossfader
- **85** Crossfader
- A **Agujero de ajuste FEELING ADJUST**

# Panel frontal

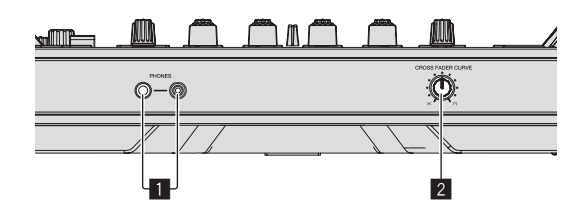

#### 1 **Conectores PHONES**

2 **Conmutador selector CROSS FADER CURVE**

Uso de un micrófono

**1 Conecte un micrófono al terminal [MIC1] o [MIC2].**

#### **2 Ponga el conmutador selector [OFF, ON, TALK OVER] en [ON] o [TALK OVER].**

- [ON]: El indicador se enciende.
- [**TALK OVER**]: El indicador parpadea.
- ! Cuando se pone en [**TALK OVER**], el sonido que no es el del canal [**MIC1**] se atenúa 18 dB (predeterminado) cuando se introduce un sonido de –10 dB o más por el micrófono.
- ! El nivel de atenuación de sonido mientras [**TALK OVER**] está seleccionado se puede cambiar en el modo de utilidades. Para conocer el método para efectuar ese cambio, vea *Cambio del nivel de la función talk over* en la página 28.
- El modo de talk over se puede poner en el modo normal o avanzado. Para conocer instrucciones del cambio, vea *Cambio del ajuste de la función talk over* en la página 27.

#### **3 Gire el control [MIC1] o [MIC2].**

Ajusta el nivel de la salida de sonido desde el canal [**MIC1**].

- ! Tenga en cuenta que girar hasta la posición del extremo derecho da salida a un sonido muy alto.
- **4 Introduzca señales de audio en el micrófono.**

#### Ajuste de la calidad del sonido

#### **Gire los controles [EQ (HI, LOW)].**

- Las gamas ajustables de los controles respectivos se muestran abajo.
- $HI: -12 dB a + 12 dB (10 kHz)$
- $\bullet$  **LOW**: –12 dB a +12 dB (100 Hz)

# Mezcla del sonido de un reproductor DJ, etc.

**1 Conecte el reproductor DJ u otro aparato de salida de nivel de línea a los terminales [CD] o [LINE].**

**2 Ajuste el conmutador selector [LINE, PHONO, USB] o el conmutador selector [CD, USB] en [LINE] o [CD].**

**3 Utilice el control [TRIM] y el fader de canal de control para ajustar la salida del nivel de sonido de cada canal.**

#### \_\_\_\_\_\_\_\_\_\_\_\_\_\_\_\_\_\_\_\_\_\_\_\_\_\_\_\_\_\_ Mezcla del sonido de un giradiscos analógico, etc.

**1 Conecte el reproductor analógico u otro aparato de salida de nivel fonográfico (cápsulas MM) a los terminales [PHONO].**

**2 Ajuste el conmutador selector [LINE, PHONO, USB] en [PHONO].**

**3 Use el control [TRIM] y los faders de canales para ajustar la salida de audio desde los decks respectivos.**

# Uso de SOUND COLOR FX con entrada externa

Los cuatro tipos de **SOUND COLOR FX** incluidos en la unidad se pueden utilizar con la entrada externa.

Para más información sobre cómo utilizar **SOUND COLOR FX**, consulte *Uso de la función SOUND COLOR FX* en la página 23.

# Uso de la función del oscilador con la entrada externa

Los cuatro tipos de oscilador incluidos en la unidad se pueden utilizar con la entrada externa.

Para más información sobre cómo utilizar el oscilador, consulte *Uso de la función de oscilador* en la página 23.

# <span id="page-25-0"></span>Cambio de los ajustes

# Inicio del modo de utilidades

Si el modo de utilidades se inicia mientras la aplicación de DJ está ejecutándose, el estado del ajuste puede que no se visualice correctamente.

#### **1 Desconecte el cable USB de su ordenador.**

**2 Pulse el conmutador [**u**] del panel trasero de esta unidad para poner la alimentación de la unidad en el modo de espera.** Ponga la alimentación de esta unidad en el modo de espera.

#### **3** Mientras pulsa los botones [SHIFT] y [PLAY/PAUSE  $\blacktriangleright$ /II] del **deck izquierdo, pulse el interruptor [**u**] del panel trasero de esta unidad.**

El modo de utilidades se inicia.

**4 Después de poner esta unidad en el modo de ajustes de utilidades, opere el controlador para el elemento cuyos ajustes desea cambiar.**

Vea las explicaciones de abajo para los ajustes que se pueden cambiar.

#### **5 Pulse el conmutador [**u**] del panel trasero de esta unidad para poner la alimentación de la unidad en el modo de espera.**

Para guardar los ajustes, configure el conmutador [O] del panel trasero de esta unidad en reposo y salga del modo de utilidades.

# Modos de utilidades

Los ajustes siguiente se puede cambiar:

- Ajuste del controlador MIDI
- Ajuste del inicio de fader
- Ajuste de nivel del atenuador de salida maestra
- Ajuste de parpadeo del modo slip
- Ajuste del modo de demostración
- Ajuste de la curva de velocidad en el modo de velocidad del muestreador
- Ajuste para los intervalos de envío del mensaje MIDI del dial jog
- Ajuste de la función de espera automática
- Ajuste de la función talk over
- Ajuste del nivel de la función talk over
- Ajuste del retardo de corte del crossfader
- Ajuste de salida del micrófono al monitor de cabina
- Ajuste del limitador de pico
- ! Ajuste del brillo del anillo del jog

# Forzar a la unidad a funcionar como controlador MIDI general

La unidad cambia automáticamente el funcionamiento de la siguiente manera dependiendo de si rekordbox está funcionando.

- ! Si rekordbox está funcionando, el funcionamiento del controlador depende de las funciones de rekordbox.
- ! Si rekordbox no está funcionando, la unidad funciona como un controlador MIDI general.

Aunque rekordbox esté funcionando, puede forzar a la unidad a funcionar como un controlador MIDI general.

#### **Pulse el botón [MASTER TEMPO] del deck izquierdo.**

- ! Botón [**MASTER TEMPO**] apagado: el funcionamiento cambia automáticamente dependiendo de si rekordbox está funcionando.
- ! Botón [**MASTER TEMPO**] encendido: independientemente de si rekordbox está funcionando o no, se fuerza a la unidad a funcionar como un controlador MIDI general.

# Cambiar el ajuste de inicio del fader

Se puede cambiar el ajuste de la función de inicio del fader.

**Pulse uno de los botones de parámetros de efectos en el deck izquierdo.**

#### $\Box$  $-\begin{array}{|c|c|c|}\n\hline\n\hline\n\hline\n\end{array}$   $\begin{array}{|c|c|}\n\hline\n\end{array}$   $\begin{array}{|c|c|}\n\hline\n\end{array}$   $\begin{array}{|c|c|}\n\hline\n\end{array}$   $\begin{array}{|c|c|}\n\hline\n\end{array}$   $\begin{array}{|c|c|}\n\hline\n\end{array}$   $\begin{array}{|c|c|}\n\hline\n\end{array}$   $\begin{array}{|c|c|}\n\hline\n\end{array}$   $\begin{array}{|c|c|}\n\hline\n\end$

- ! Botón 1 de parámetros de efectos encendido: inicio de fader activado
- ! Botón 2 de parámetros de efectos encendido: inicio de fader desactivado

# Ajuste de nivel del atenuador de salida maestra

! El ajuste predeterminado es 0 dB.

#### **Pulse uno de los botones de modo [HOT CUE], [PAD FX1] y [SLICER] del deck izquierdo.**

- ! Botón de modo [**HOT CUE**] encendido: 0 dB (sin atenuación)
- ! Botón de modo [**PAD FX1**] encendido: -3 dB
- ! Botón de modo [**SLICER**] encendido: –6 dB

# Cambio del ajuste de parpadeo del modo slip

----------------------

Si el modo slip está activado, los botones disponibles en dicho modo (como el indicador del dial jog, botón [**AUTO BEAT LOOP**] y botón [**PLAY/PAUSE**f]) se pueden ajustar para que parpadeen o no. El método de parpadeo del botón [**SLIP**] en el modo slip también varía dependiendo del ajuste.

El parpadeo del modo slip se ajusta en el modo 1 de forma predeterminada.

#### **Pulse el pad de actuación del lado izquierdo para seleccionar un ajuste.**

El ajuste seleccionado actualmente se puede comprender mirando el pad que se ilumina.

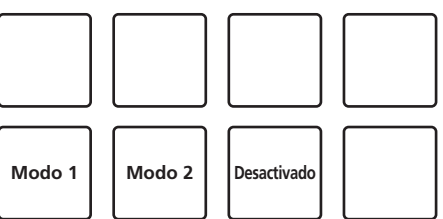

- ! Modo 1: si el modo slip está activado, los botones disponibles en este modo parpadean durante aproximadamente un segundo. En este modo, el botón [**SLIP**] parpadea solo si la reproducción continúa de fondo.
- ! Modo 2: si el modo slip está activado, los botones disponibles en este modo parpadean durante aproximadamente un segundo. En este modo, el botón [**SLIP**] sigue parpadeando.
- Desactivado: los botones disponibles en el modo slip no parpadean. En dicho modo, el botón [**SLIP**] parpadea solo si la reproducción continúa de fondo.

# Cambio del ajuste del modo de demostración

En esta unidad, el modo de demostración se establece si no se realiza ninguna operación durante 10 minutos bajo condiciones de uso normales. Este modo de demostración se puede cambiar.

- ! De forma predeterminada, se inicia el modo de demostración cuando no hay ninguna operación durante 10 minutos.
- ! Cuando se usa cualquier control o botón de esta unidad estando en el modo de demostración, este modo se cancela.

#### **Pulse uno de los botones [SOUND COLOR FX].**

- ! Botón [**SPACE**] encendido: modo demostración desactivado
- ! Botón [**JET**] encendido: se inicia el modo de demostración cuando no se realiza ninguna operación durante 1 minuto
- ! Botón [**PITCH**] encendido: se inicia el modo de demostración cuando no se realiza ninguna operación durante 5 minutos
- ! Botón [**FILTER**] encendido: se inicia el modo de demostración cuando no se realiza ninguna operación durante 10 minutos

# Cambio del ajuste de la curva de velocidad en el modo de velocidad del muestreador

Establezca la curva de velocidad del modo de velocidad del muestreador. La curva de velocidad se puede seleccionar de entre cuatro tipos. ! La curva 3 se establece de forma predeterminada.

#### **Pulse el botón [AUTO BEAT LOOP] del deck cuyo ajuste desea hacer.**

El ajuste de la curva de velocidad cambia cada vez que se pulsa el botón [**AUTO BEAT LOOP**].

El valor actualmente establecido se indica por la forma en que se encienden los botones [**LOOP 1/2X**], [**LOOP 2X**], [**LOOP IN**] y [**LOOP OUT**]. Curva 1

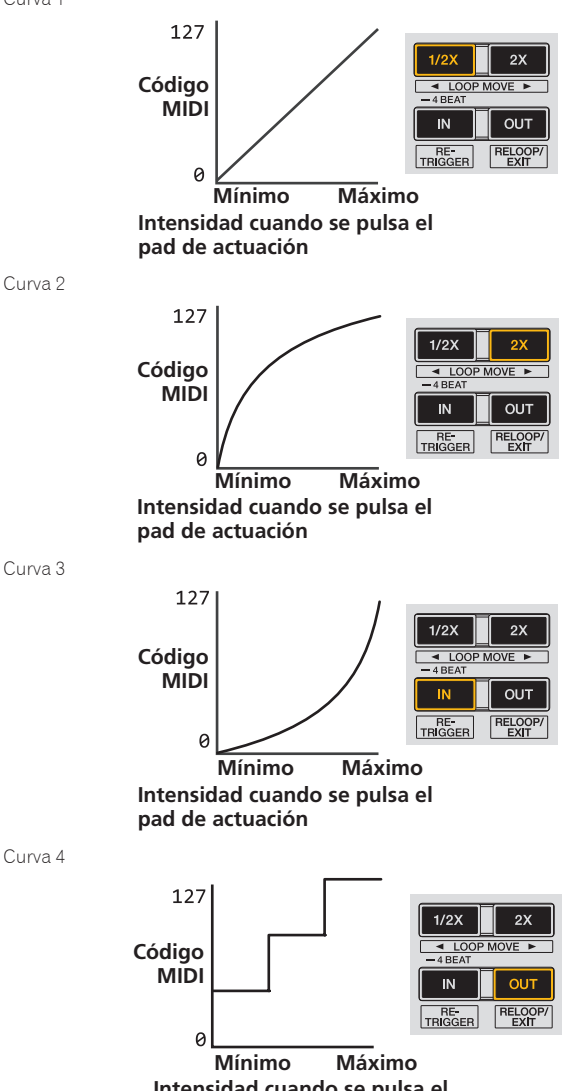

**Intensidad cuando se pulsa el pad de actuación**

# Ajuste del intervalo de envío de mensaje MIDI del dial jog

Esta unidad está equipada con un modo para ajustar el intervalo de envío de mensaje MIDI del dial jog.

Dependiendo de las especificaciones y del sistema operativo de su ordenador, el dial jog puede que no funcione bien si el intervalo de envío del mensaje MIDI para el dial jog es demasiado corto. En este caso, siga el procedimiento de abajo para ajustar el intervalo de envío de mensajes MIDI.

- De un intervalo de emisión MIDI corto, aumente el intervalo a una duración con la que no se produzcan problemas.
- · El ajuste predeterminado es 1 ms.

# **Pulse el botón [SHIFT] del deck izquierdo.**

El intervalo de la emisión de mensajes MIDI cambia cada vez que se pulsa el botón. El valor establecido actualmente se indica por la forma en que se enciende el indicador de nivel maestro.

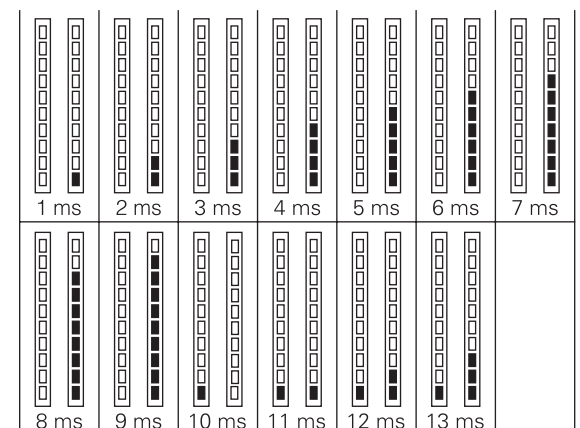

<u>Liste List</u>

Cambio de los ajustes

## Desactivación de la función de espera automática

- Cuando se activa la función de espera automática, si han pasado 4 horas y se cumplen las siguientes condiciones, la unidad entra automáticamente en el estado de espera.
- Los botones y los controles de la unidad, excepto el control [**MIC1**] y el control [**MIC2**], no se utilizan.
- Que no entren señales de audio de -18 dB o más por los terminales de entrada de esta unidad.
- ! Cuando se pulsa el botón [**PANEL** (**WAKE UP**)], el modo de espera se cancela. ! De forma predeterminada, la función de espera automática está activada.
- 

#### **Pulse el botón [GRID ADJUST] del deck del lado izquierdo.**

! Botón [**GRID ADJUST**] encendido: la función de espera automática está activada ! Botón [**GRID ADJUST**] apagado: la función de espera automática está desactivada

# Cambio del ajuste de la función talk over

#### **Acerca del modo talk over**

La función talk-over tiene los dos modos descritos a continuación. Modo talk over avanzado: el sonido que no sea del canal del micrófono se emite solamente con el rango medio atenuado de acuerdo con el ajuste del nivel de talk over.

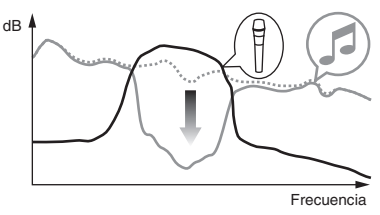

Modo talk over normal: el sonido que no sea del canal del micrófono se emite atenuado de acuerdo con el ajuste del nivel de talk over.

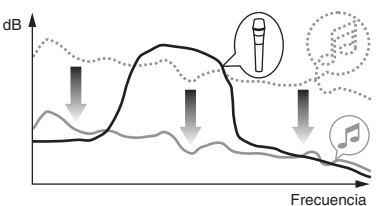

! De forma predeterminada se establece el modo de talk over avanzado.

#### **Pulse el botón [GRID SLIDE] del deck del lado izquierdo.**

- ! Botón [**GRID SLIDE**] encendido: modo talk over avanzado
- Botón [GRID SLIDE] apagado: modo talk over normal

# <span id="page-27-0"></span>Cambio del nivel de la función talk over

Establece el nivel de atenuación del sonido de la función talk-over. ! De forma predeterminada, el nivel se establece en -18 dB.

#### **Pulse el pad de actuación del lado izquierdo para seleccionar un ajuste.**

El ajuste seleccionado actualmente se puede comprender mirando el pad que se ilumina.

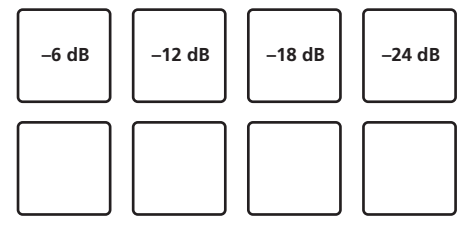

#### Ajuste del retardo de corte del crossfader

Ajuste de la reproducción (retardo de corte) en ambos bordes del crossfader. Se puede ajustar entre 0 (0,74 mm) y 52 (5,94 mm) en unidades de 0,1 mm. ! De forma predeterminada, se establece en 6 (1,34 mm).

#### **Gire el selector giratorio al deck izquierdo.**

El ajuste actual (0 a 52) se muestra mediante la condición de encendido del indicador de nivel del canal.

- ! Número de segmentos encendidos del indicador de nivel del canal [**CH3**]: decenas
- ! Número de segmentos encendidos del indicador de nivel del canal [**CH1**]: unidades

# Ajuste de la salida del micrófono del monitor de cabina

! De forma predeterminada, se ajusta en el sonido del micrófono de salida desde el terminal [**BOOTH OUT**].

#### **Pulse el botón [SLIP] del deck del lado izquierdo.**

- ! Botón [**SLIP**] encendido: emite el sonido del micrófono desde el terminal [**BOOTH OUT**]
- ! Botón [**SLIP**] apagado: no emite el sonido del micrófono desde el terminal [**BOOTH OUT**]

 $\frac{1}{2}$  =  $\frac{1}{2}$  =  $\frac{1}{2}$  =  $\frac{1}{2}$  =  $\frac{1}{2}$  =  $\frac{1}{2}$  =  $\frac{1}{2}$ 

# Cambio del ajuste de limitador de pico

Disminuye el desagradable y repentino corte digital de la salida maestra. ! De forma predeterminada, el limitador de pico está activado.

#### **Pulse el botón [LOAD] del deck del lado izquierdo.**

- ! Botón [**LOAD**] encendido: limitador de pico activado
- ! Botón [**LOAD**] apagado: limitador de pico desactivado

#### <u>\_\_\_\_\_\_\_\_\_\_\_\_\_\_\_\_\_\_\_\_\_</u> Ajuste del brillo del anillo del jog

Puede ajustar el brillo de la iluminación alrededor del dial jog.

- El mismo ajuste se aplica a los dial jog de los decks derecho e izquierdo.
- ! De forma predeterminada, se ajusta en una iluminación brillante.

# **Pulse la parte superior del dial jog.**

Cada vez que se pulsa la parte superior del dial jog, el ajuste cambia. El brillo se puede ajustar en tres niveles: claro, oscuro y apagado. El ajuste actual se puede comprender mediante el estado de encendido del anillo del jog.

# Acerca del software de utilidad de ajustes

La utilidad de ajustes se puede usar para hacer las verificaciones y ajustes descritos más abajo.

- Configurar Mixer Mode
- Verificación del estado de los conmutadores selectores de entrada de esta unidad
- Ajuste de la salida de datos de audio de esta unidad al ordenador
- Ajuste del tamaño de la memoria intermedia (cuando se usa ASIO)
- Verificación de la versión del software controlador

# Visualización de la utilidad de ajustes

#### **Para Windows**

Haga clic en el menú [**Iniciar**] > [**Todos los programas**] > [**Pioneer**] > [**DDJ-RZ**] > [**Utilidad de configuración del DDJ-RZ**].

#### **Para Mac OS X**

Haga clic en el icono [**Macintosh HD**] > [**Applications**] > [**Pioneer**] > [**DDJ-RZ**] > [**Utilidad de configuración del DDJ-RZ**].

# Configurar **Mixer Mode**

Visualice la utilidad de ajustes antes de empezar.

#### **1 Haga clic en la pestaña [Mixer Mode].**

#### **2 Haga clic en el menú desplegable.**

Seleccione Mixer Mode según el entorno de funcionamiento.

#### **Internal Mixer Mode**

- Selecciónelo cuando utilice el mezclador interno de la aplicación de DJ. **External Mixer Mode**
	- Selecciónelo cuando introduzca el audio emitido por cada deck de la aplicación de DJ a cada canal de DDJ-RZ.
- rekordbox dj funciona como Internal Mixer Mode independientemente del ajuste Mixer Mode.
- Si utiliza rekordbox dj, póngalo en Internal Mixer Mode.

# Verificación del estado de los conmutadores selectores de entrada de esta unidad

Visualice la utilidad de ajustes antes de empezar.

#### **Haga clic en la ficha [CONTROLLER INPUT].** Cuando Mixer Mode es Internal Mixer Mode

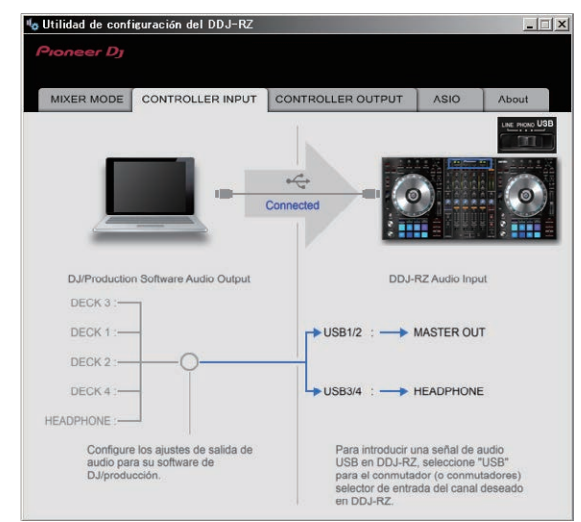

Cuando Mixer Mode es External Mixer Mode

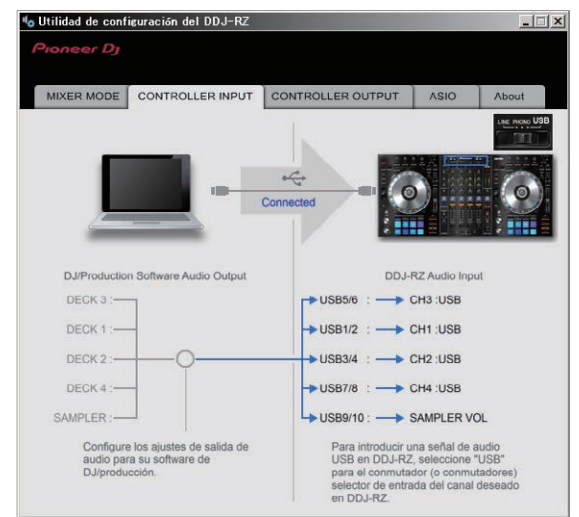

# Ajuste de la salida de datos de audio de esta unidad al ordenador

Cuando rekordbox esté ejecutándose y usando esta unidad como aparato de audio predeterminado, establezca la salida de datos de audio en rekordbox. Visualice la utilidad de ajustes antes de empezar.

#### **1 Haga clic en la ficha [CONTROLLER OUPUT].**

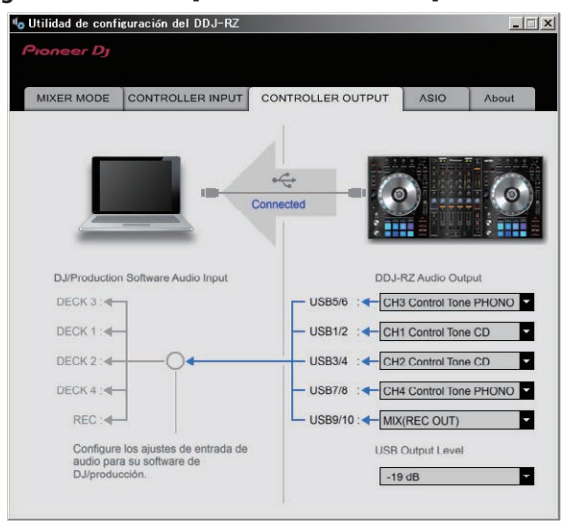

#### **2 Haga clic en el menú desplegable [DDJ-RZ Audio Output].**

Seleccione y establezca los datos de audio que va a enviar al ordenador desde el flujo de señales de audio del interior de esta unidad.

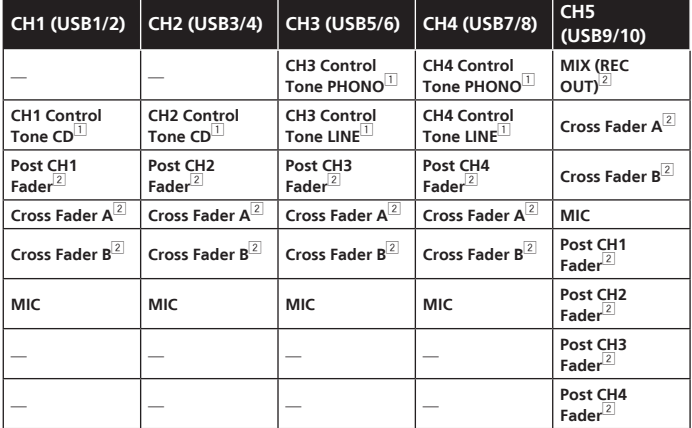

1 Los datos de audio salen con el mismo volumen que entran en esta unidad, independientemente del ajuste [**USB Output Level**].

- 2 Cuando se usa para aplicaciones que no son la grabación, ponga atención a los ajustes de la aplicación DJ para que no se generen bucles de audio. Si se generan bucles de audio, el sonido puede entrar o salir con volúmenes no deseados.
- ! Si hay una conexión con rekordbox dj, el ajuste **CH5** no se puede cambiar a otro diferente de [**MIX (REC OUT)**].

#### **3 Haga clic en el menú desplegable [USB Output Level].**

- Ajuste el volumen de la salida de datos de audio de esta unidad.
- ! El ajuste [**USB Output Level**] se aplica igualmente a todos los datos de audio. Sin embargo, cuando se selecciona  $\Box$  en la tabla del paso 2, los datos de audio salen con el mismo volumen con el que entran en esta unidad.
- Si no se puede lograr un volumen suficiente usando sólo el ajuste de volumen del software del DJ, cambie el ajuste [**USB Output Level**] para ajustar el volumen de los datos de audio que salen de esta unidad. Note que el sonido se distorsionará si el volumen se sube demasiado.

# Ajuste del tamaño de la memoria intermedia (cuando se usa ASIO)

Esta función solo puede ser usada por aquellos que usan el sistema operativo Windows.

Si está ejecutándose una aplicación usando esta unidad como aparato de audio predeterminado (software de DJ, etc.), salga de esa aplicación antes de ajustar la capacidad de la memoria intermedia. Visualice la utilidad de ajustes antes de empezar.

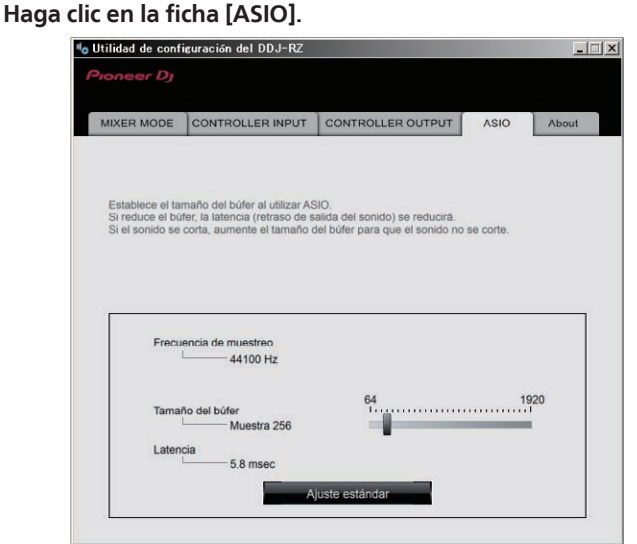

! Una memoria intermedia lo suficientemente grande reduce la posibilidad de que se pierda sonido (interrupción de sonido) pero aumenta el retardo de transmisión de la señal de audio (latencia).

# Verificación de la versión del software controlador

Visualice la utilidad de ajustes antes de empezar.

#### **Haga clic en la ficha [About].**

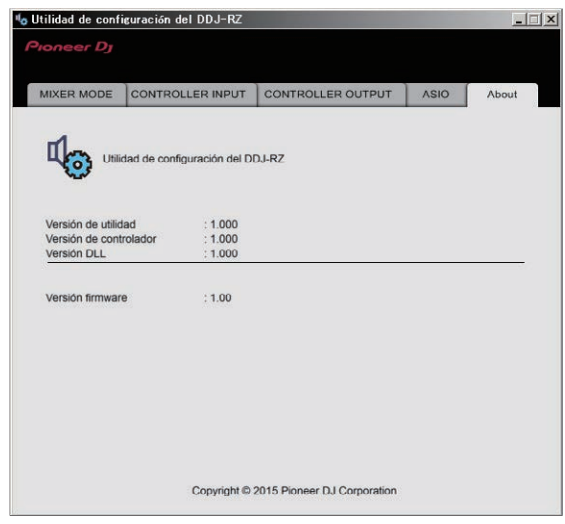

# <span id="page-29-0"></span>Información adicional

# Solución de problemas

- ! Si cree que hay algún problema con esta unidad, compruebe los elementos siguientes y acceda al sitio de Pioneer DJ y consulte [**FAQ**] para el [**DDJ-RZ**]. Algunas veces, el problema puede estar en otro componente. Inspeccione los otros componentes y los aparatos eléctricos que esté utilizando. Si no se puede rectificar el
- problema, pida al servicio de Pioneer autorizado más cercano o a su concesionario que realice el trabajo de reparación. ! Esta unidad puede no funcionar bien debido a la electricidad estática o a otras influencias externas. En este caso, el funcionamiento apropiado se puede restaurar desco-
- nectando la alimentación, esperando 1 minuto y volviendo a conectar la alimentación.

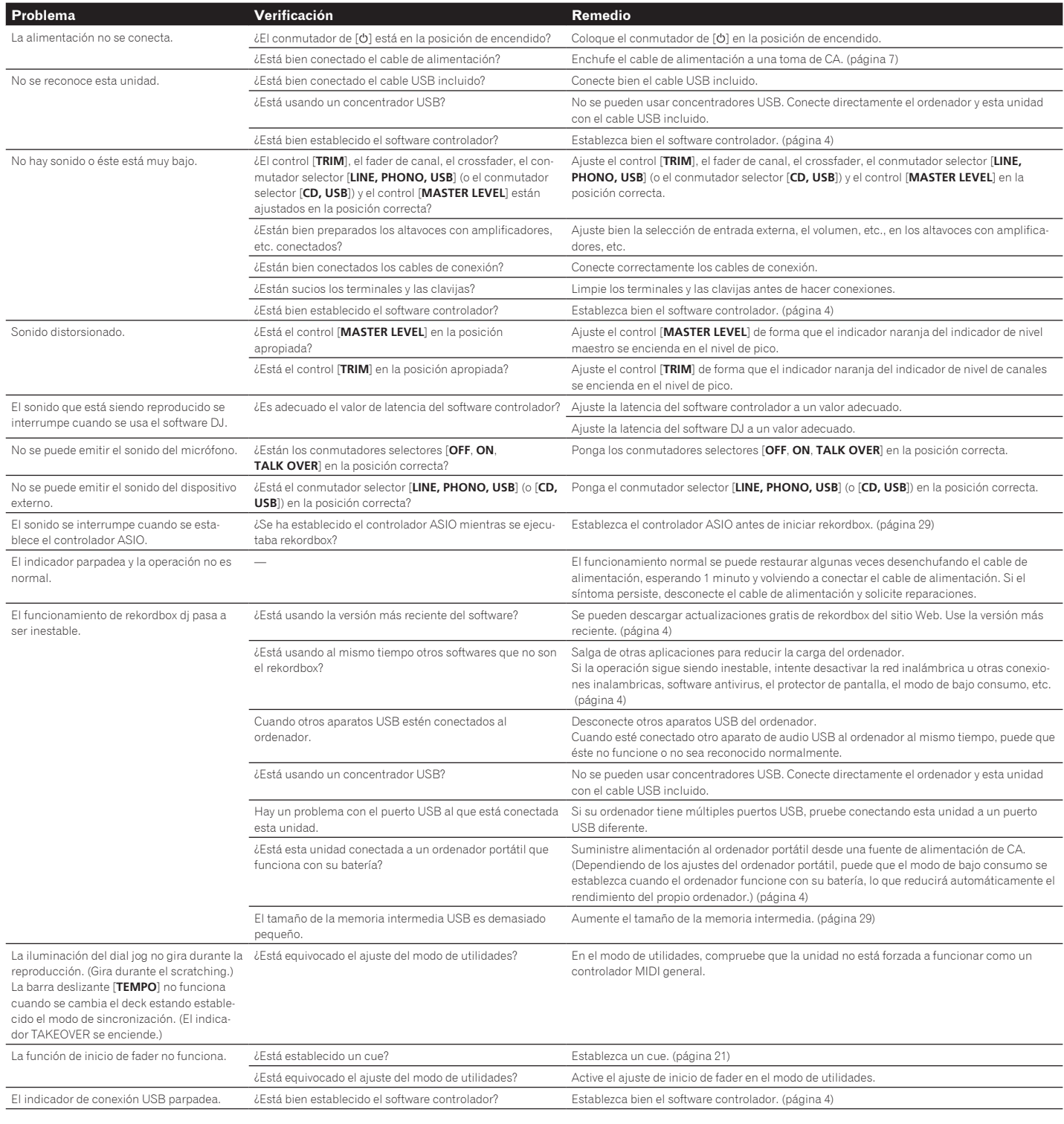

# <span id="page-30-0"></span>Flujo de la señal

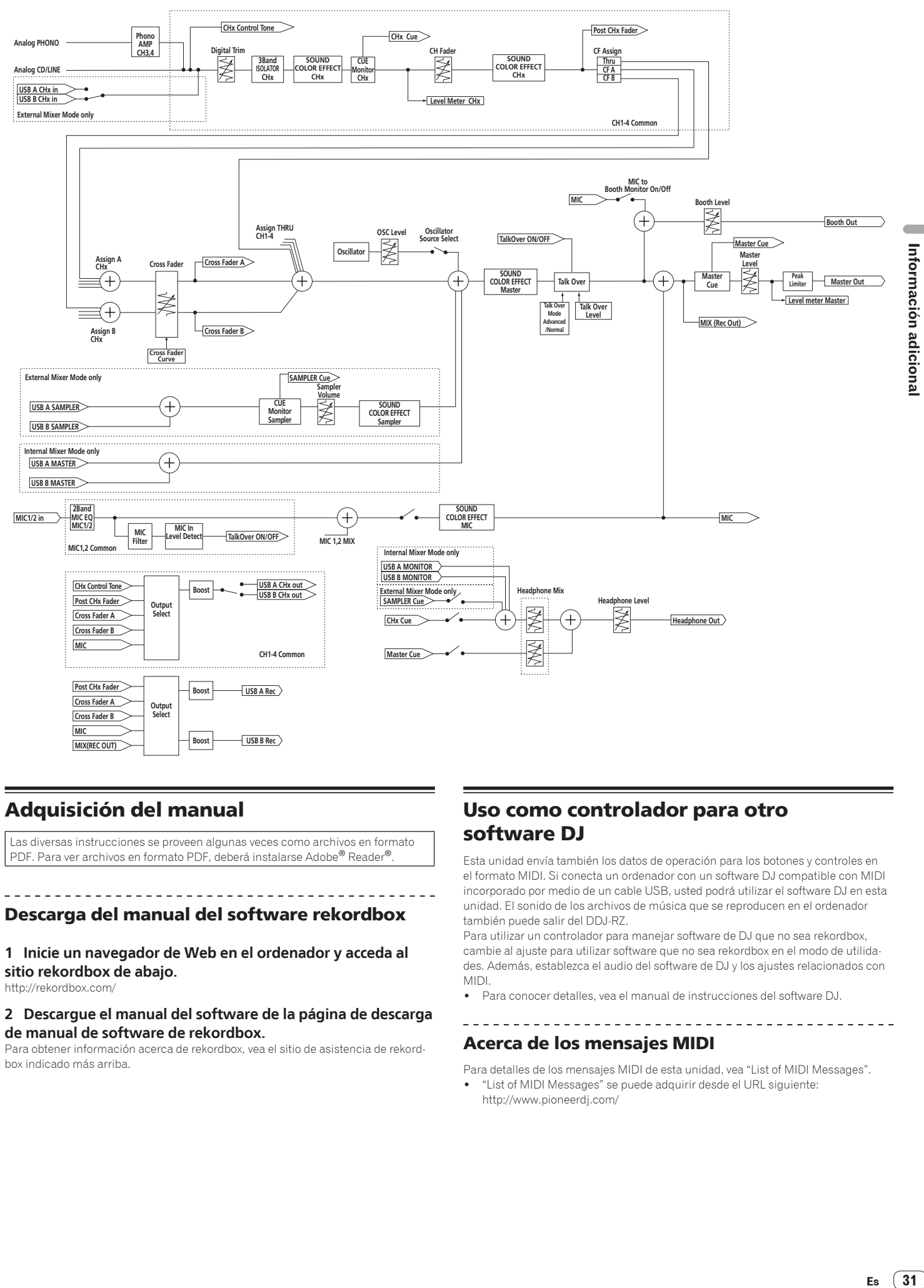

# Adquisición del manual

Las diversas instrucciones se proveen algunas veces como archivos en formato PDF. Para ver archivos en formato PDF, deberá instalarse Adobe® Reader®.

# Descarga del manual del software rekordbox

**1 Inicie un navegador de Web en el ordenador y acceda al sitio rekordbox de abajo.** http://rekordbox.com/

#### **2 Descargue el manual del software de la página de descarga de manual de software de rekordbox.**

Para obtener información acerca de rekordbox, vea el sitio de asistencia de rekordbox indicado más arriba.

# Uso como controlador para otro software DJ

Esta unidad envía también los datos de operación para los botones y controles en el formato MIDI. Si conecta un ordenador con un software DJ compatible con MIDI incorporado por medio de un cable USB, usted podrá utilizar el software DJ en esta unidad. El sonido de los archivos de música que se reproducen en el ordenador también puede salir del DDJ-RZ.

Para utilizar un controlador para manejar software de DJ que no sea rekordbox, cambie al ajuste para utilizar software que no sea rekordbox en el modo de utilidades. Además, establezca el audio del software de DJ y los ajustes relacionados con MIDI.

! Para conocer detalles, vea el manual de instrucciones del software DJ.

# Acerca de los mensajes MIDI

Para detalles de los mensajes MIDI de esta unidad, vea "List of MIDI Messages". ! "List of MIDI Messages" se puede adquirir desde el URL siguiente:

http://www.pioneerdj.com/

# <span id="page-31-0"></span>Acerca de las marcas de fábrica y marcas registradas

! "Pioneer DJ" es una marca comercial de PIONEER CORPORATION y se usa bajo licencia.

rekordbox es una marca comercial o marca registrada de Pioneer DJ Corporation.

- ! Microsoft y Windows son marcas comerciales registradas o marcas comerciales de Microsoft Corporation en los Estados Unidos y/o en otros países.
- Mac OS, iTunes y Finder son marcas registradas de Apple Inc. en los Estados Unidos y en otros países.
- ASIO es una marca de fábrica de Steinberg Media Technologies GmbH.

Los nombres de compañías y productos mencionados aquí son marcas comerciales o marcas comerciales registradas de sus respectivos propietarios.

Este producto cuenta con licencia para se usado sin fines de lucro. Este producto no tiene licencia para ser usado con fines comerciales (con fines de lucro) como, por ejemplo, en emisiones (terrestres, por satélite, por cable u otros tipos de emisiones), streaming en Internet, Intranet (un red corporativa) u otros tipos de redes, ni para distribuir información electrónica (servicio de distribución de música digital en línea). Para tales usos necesita adquirir las licencias correspondientes. Para conocer detalles, visite http://www.mp3licensing.com.

# Cuidados para los derechos de autor

rekordbox restringe la reproducción y duplicación del contenido de música protegido por derechos de autor.

- Cuando hay datos codificados, etc. para proteger los derechos de autor embebidos en el contenido de música, puede no ser posible utilizar el programa normalmente.
- Cuando el rekordbox detecta datos codificados, etc. para proteger los derechos de autor embebidos en el contenido de música, el proceso (reproducción, lectura, etc.) puede parar.

Las grabaciones que usted ha hecho son para su uso personal y, según las leyes de los derechos de autor, no se pueden usar sin el consentimiento del propietario de tales derechos.

- La música grabada de CD, etc., está protegida por las leyes de los derechos de autor de países individuales, y también por tratados internacionales. La persona que ha grabado la música es la responsable de asegurar que ésta se use legalmente.
- Cuando maneje música descargada de Internet, etc., la persona que la haya descargado será la responsable de asegurar que ésta se use según el contrato concluido con el sitio de la descarga.
- Las especificaciones y diseño de este producto están sujetos a cambios sin previo aviso.

© 2015 Pioneer DJ Corporation. Todos los derechos reservados. <DRI1324-A>